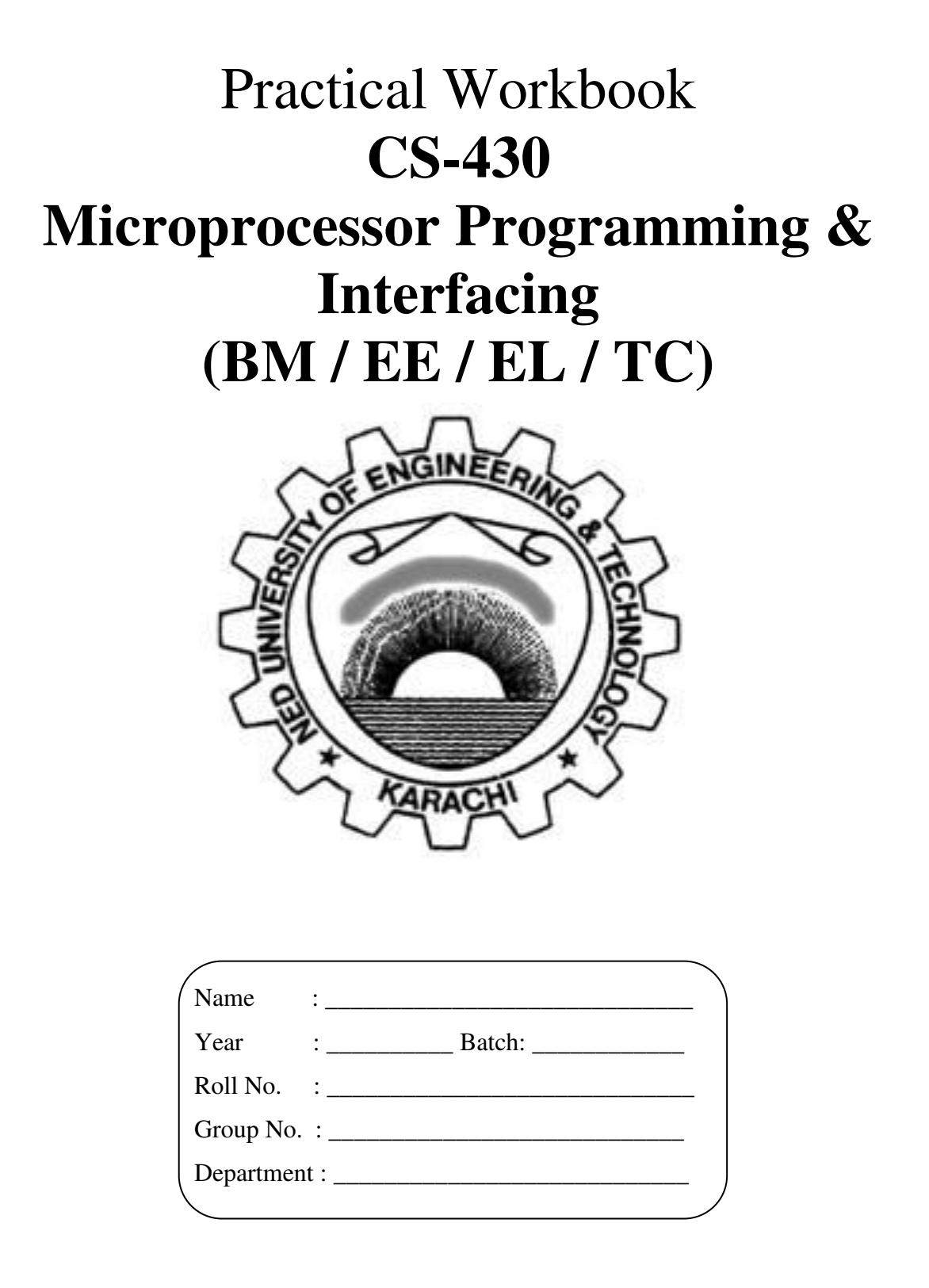

## **Dept. of Computer & Information Systems Engineering**  NED University of Engineering & Technology

## **INTRODUCTION**

*Microprocessors play a vital role in the design of digital systems. They are found in a wide range of application such as process control, communication systems, digital instruments and consumer products. Before embedding microprocessor in any system, profound knowledge and full understanding of the architecture and the instruction set of that microprocessor is imperative*.

This workbook is divided into three sections. The first section deals with understanding the architecture of a basic machine having a von Neumann instruction set architecture. In these labs, students will use PRIMA VIRTUAL MACHINE, which allows them to visualize the flow of instructions as it happens in a real computing environment.

The second part deals with Assembly Language programming of 8088 microprocessor, which helps the students to have a good knowledge of programming of a specific architecture, as well as working in the environments like DEBUG and MASM (Microsoft Macro Assembler).

The last part deals with hardware implementation and interfacing of the 8088 microprocessor with various I/O devices. These labs will assist the students to design and implement a basic microprocessor based system.

# Practical Workbook **Microprocessor Programming & Interfacing**

## **CONTENTS**

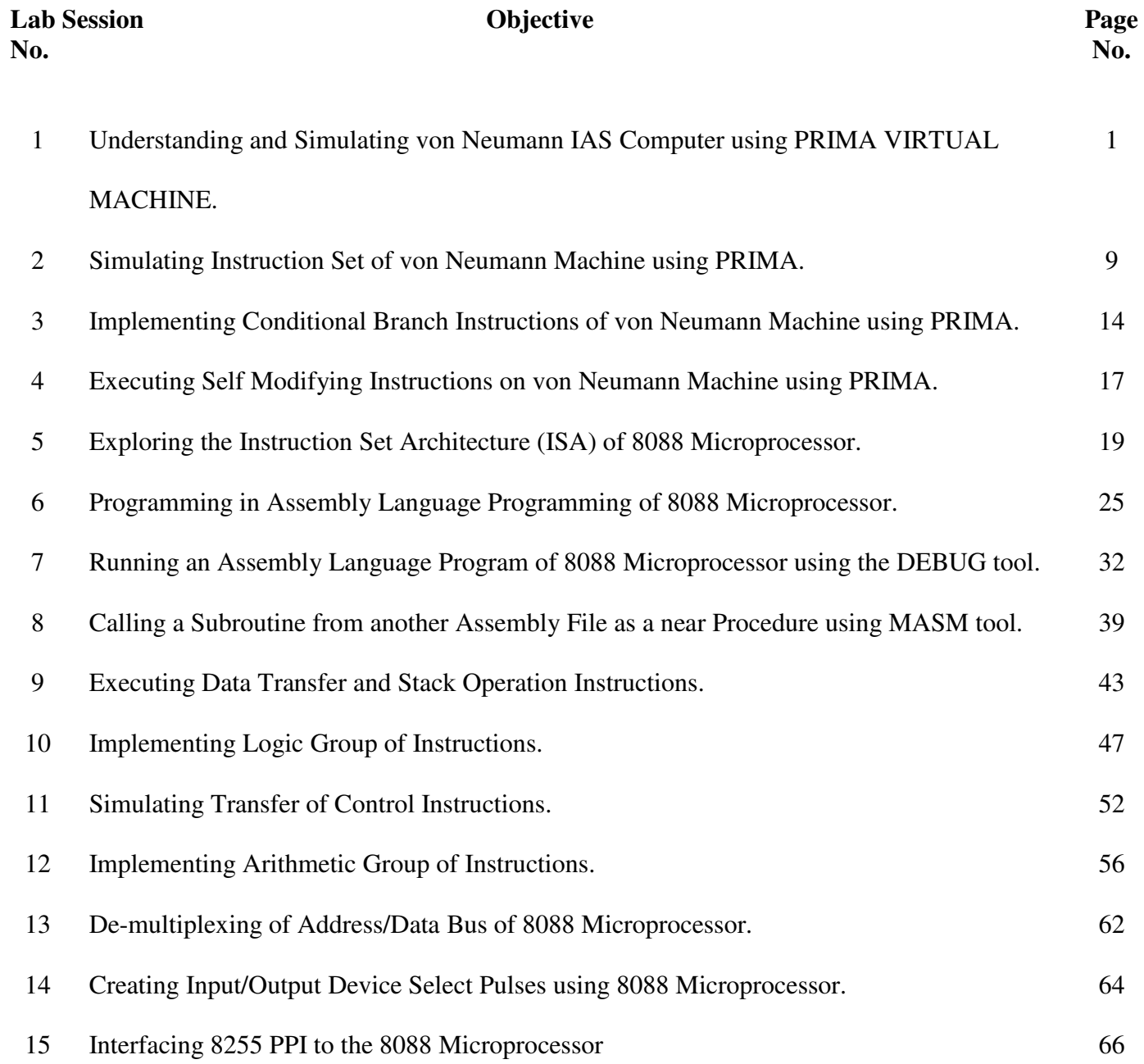

## **Lab Session 01**

### **OBJECTIVE**

### *Understanding & simulating von Neumann IAS Computer using PRIMA VIRTUAL MACHINE*

### **THEORY**

### **THE VON NEUMANN ARCHITECTURE**

In 1947 von Neumann designed the first *stored program* computer at the Institute of Advanced Studies (IAS), Princeton. This machine is therefore regarded as IAS computer. Prior to the notion of stored program computing, machines were programmed by re-arranging physical wiring and every time a new computation was required of a computer, it had to be rewired again. A stored program computer stores instructions in memory in the same fashion as it stores data for processing. The idea of stored program computing revolutionized the whole computing paradigm and computer architecture proposed by von Neumann became the foundation of every computing machinery to come with no exception of the today's state-ofthe-art modern computers.

The IAS computer consists of three major subsystems: instruction processing unit, arithmetic unit, and memory. Instructions and data share the same address space and hence instructions can be processed as data. The word read from the memory is routed to either Instruction Processing Unit or the Arithmetic Unit, depending upon whether an instruction or a datum is being fetched.

#### **THE VON NEUMANN INSTRUCTION SET ARCHITECTURE (ISA)**

The von Neumann ISA is quite simple, having only 21 instructions. In fact, this ISA could be called an early reduced instruction set computer (RISC) processor. As with any ISA, there are three components: addresses, data types, and operations.

#### **Addresses**

The addresses of an ISA establish the architectural style - the organization of memory and how operands are referenced and results are stored. Being a simple ISA, there are only two memories addressed: the main memory and the accumulator. The main memory of the von Neumann ISA is random access and is equivalent to the dynamic random-access memory (DRAM) found in today's computers. The technology of the 1940s restricted random-access memory (RAM) to very small sizes; thus the memory is addressed by a 12-bit direct address allocated to the 20-bit instructions. Local storage in the processor is a single accumulator. An accumulator register receives results from the ALU that has two inputs, a datum from memory, and the datum held in the accumulator. Thus only a memory address is needed in the instruction as the accumulator is implicitly addressed.

### **Data Types**

The von Neumann ISA has two data types: fractions and instructions. Instructions are considered to be a data type since the instructions can be operated on as data, a feature called

self-modifying code. Today, the use of self-modifying code is considered a bad programming practice and thus many operating systems even don't allow execution of such code.

### **Fractions**

The 40-bit word is typed as a 2's complement fraction; the range is  $-1 \le f < +1$ :

### **Instructions**

Two 20-bit instructions are allocated to the 40-bit memory word. An 8-bit operation code, or op-code, and a 12-bit address are allocated to each of the instructions. Note that, with only 21 instructions, fewer op-code bits and more address bits could have been allocated. The direct memory address is allocated to the 12 most significant bits (MSBs) of each instruction. The address and the op-code pairs are referred to in terms of left and right:

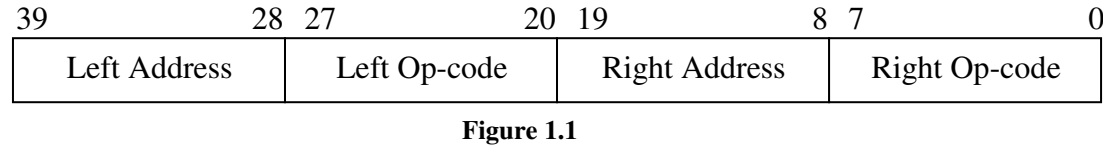

### **Registers**

A block diagram of the IAS computer is shown in the following figure. (I/O connections are not shown).

The processor has seven registers that support the interpretation of the instructions fetched from memory. Note that two of the registers are explicitly addressed by the instructions and defined in the ISA (called architected registers) while the other six are not defined.

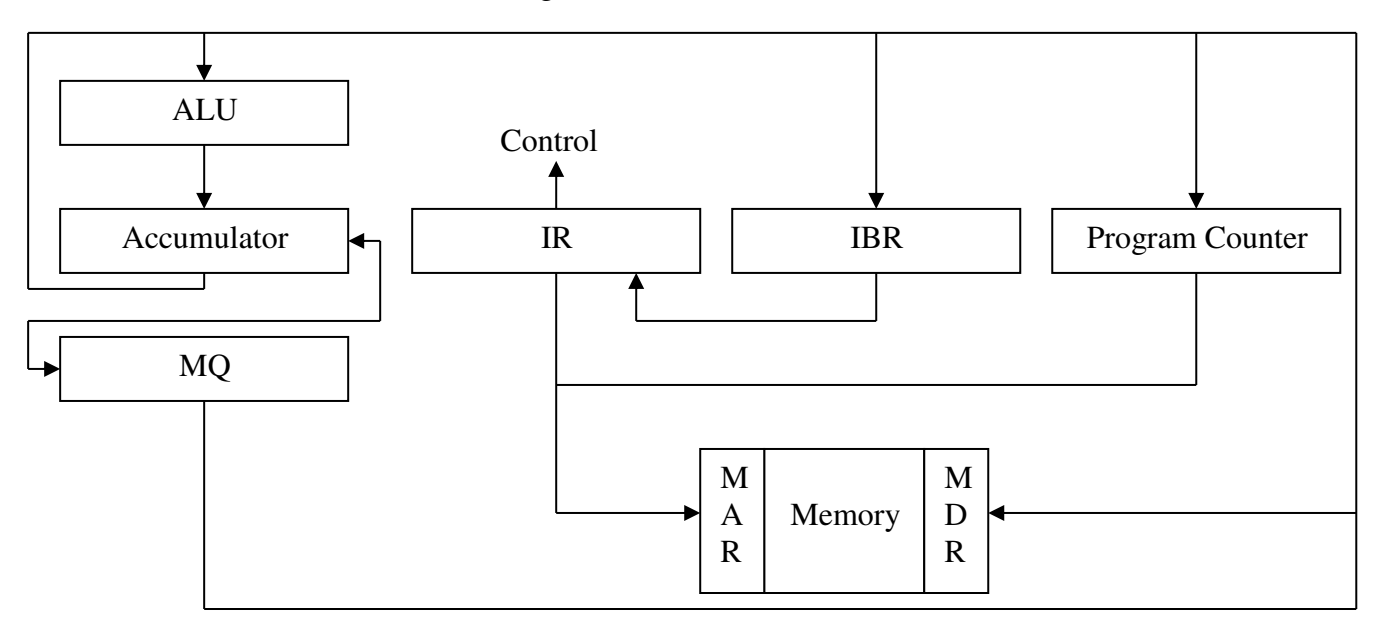

**Figure 1.2** 

MQ: Multiplier Quotient IR: Instruction Register IBR: Instruction Buffer Register MAR: Memory Address Register MDR: Memory Data Register

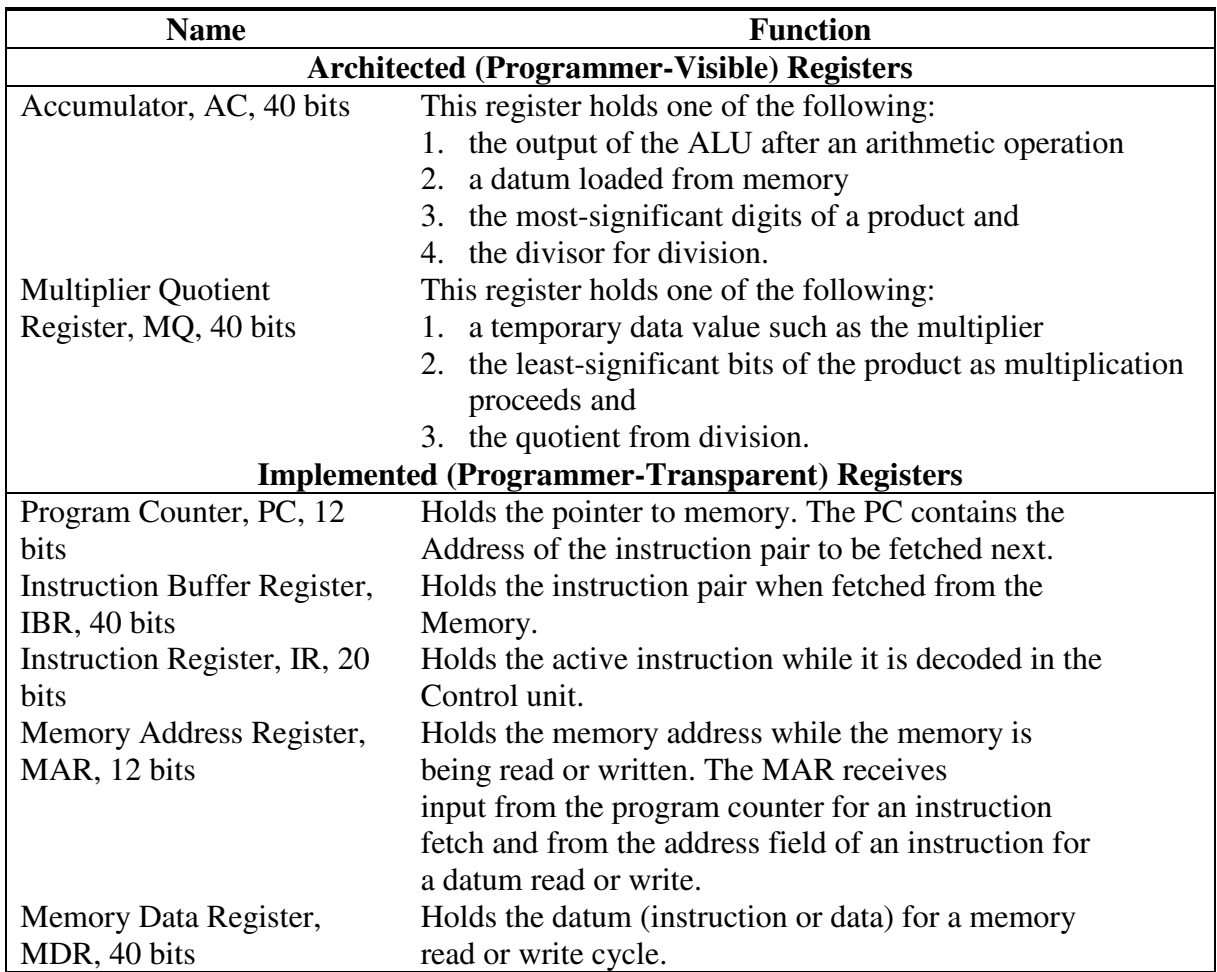

The function of each of these registers is described in the following table:

### **Operations**

The operations of the von Neumann ISA are of three types:

- data transfer between the accumulator, multiplier quotient register, and memory
- ALU operations such as add, subtract, multiply, and divide
- Unconditional and conditional branch instructions that redirect program flow.

### **INTRODUCTION TO PRIMA- SIMULATOR FOR VON-NEUMANN COMPUTER**

The screen shown in figure 1.3 appears when PRIMA simulator is run.

- The speed controller: You can control the speed of the animation with this scrollbar.
- The "clock" button: This button simulates a clock signal to the PRIMA. While the animation is running, the applet will not react to user input.
- **The "start" button:** This button runs the program that is in the RAM. You first have to load a program into the RAM to use this function. (See "the edit button"). Unlike the clock button, this function has its own *thread* and user input will be processed while the program runs.

- **The "reset" button:** Reset the PRIMA. The RAM will not be erased by this function, but the PRIMA returns to the state it was in before the program was started.
- **The "edit" button:** You can invoke the "Edit RAM" window with this button. This window is used for loading program examples into the RAM and viewing the source code. You can also write your own programs in this window. See "Edit RAM" for details on using the Edit window.
- **The "command" button:** This button invokes the "Command" window. This window shows the current command (instruction) that is being executed by the PRIMA and explains what it does. For details, see "The Command window".
- **The radix menu:** You can switch between number representations with radix 10(decimal) or radix16 (Hexadecimal) with this menu.

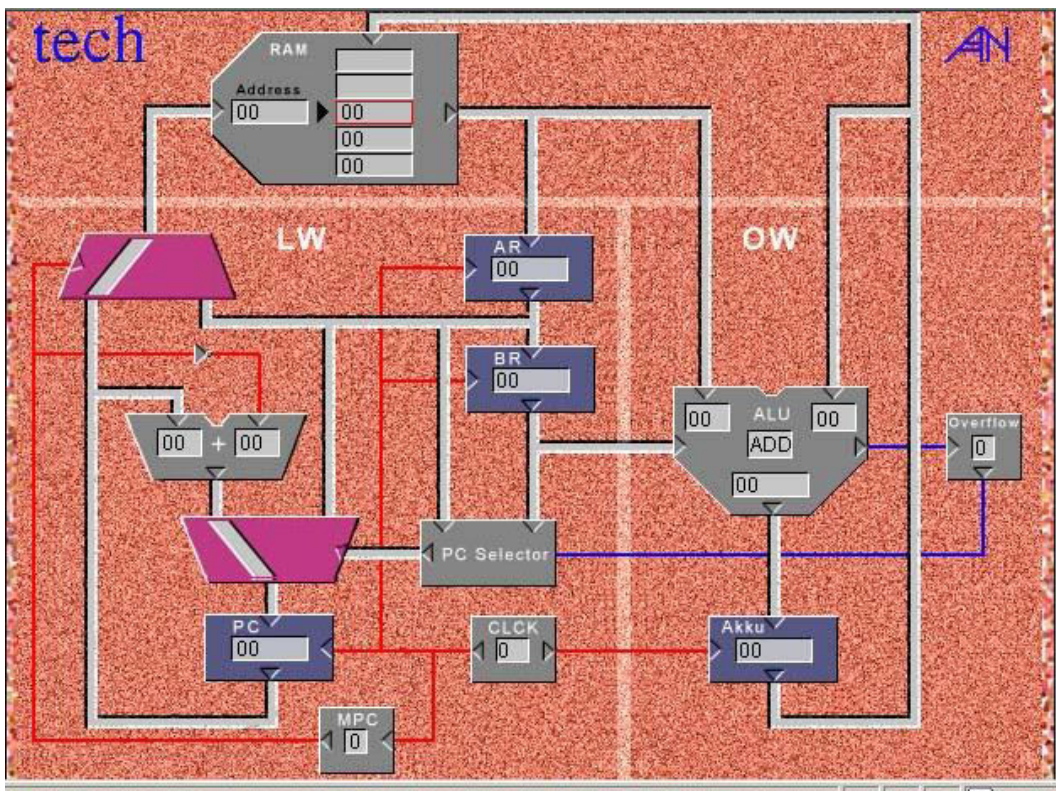

**Figure 1.3** 

### **THE PRIMA WINDOWS**

**The main window:** In this window, you see the building blocks of the PRIMA and the control panel at the bottom of the window. You see an image of the PRIMA, explaining the different elements:

### **Building Blocks of PRIMA:**

- **1. RAM Block:** The left field contains the current address. The field with the red border contains the *Value i.e. contents* at the current address.
- **2. Upper MULTIPLEXER Block:** The Multiplexer switches between the PC and Address Register.
- **3. ADDER Block:** The adder adds two numbers as its inputs. Here it is used to increment the PC.

- **4. Lower MULTIPLEXER Block:** The Multiplexer switches between the adder and Address Register.
- **5. PROGRAM COUNTER Block**: The Program Counter stores the address of next instruction to be fetched.
- **6. MPC Block:** The MPC stores the mode of PRIMA which are:  $1 = apply \space 0 = load$
- **7. CLOCK Block**: The Clock generates the clock signals for PRIMA.
- **8. PC SELECT Block:** The PC Select block contains the logic to handle branches.
- **9. BR Block:** It is the command register which contains the command that is applied in the *apply mode*.
- **10. AR Block:** It is the Address Register which contains the address that is applied in the *apply mode*.
- **11. ALU Block:** The ALU does the arithmetic and logical operations. The field at the centre specifies the current operation being performed in ALU.
- **12. OVERFLOW Block:** It stores the Overflow flag.
- **13. AKKU Block:** It is the accumulator which stores the output of ALU for further use.

#### **EDIT RAM**

Here is a screenshot of the "Edit RAM" window:

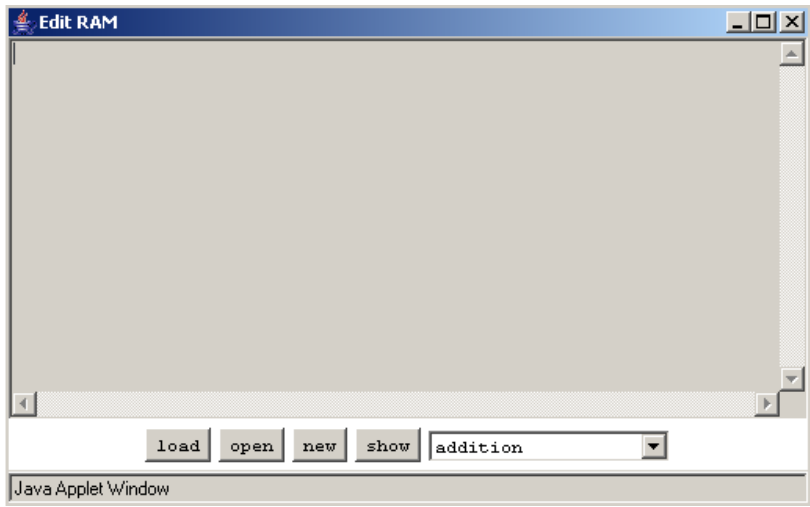

Following are the main components:

#### **The control panel**

- **The "load" button:** You can load a program into the RAM with this button. To do this you have to choose a program from the choice or type in your own program.
- The "open" button: You can view the program of your choice with this button. First you have to choose a program from the menu. This function does not load the program into the RAM. You still have to use the load button to do this**.**
- **The "new" button:** If you want to write your own program, use this button. The text editor will be cleared and you can type in your program. The commands are given in decimal numbers, followed by the address on which they should act. Command list will be studied in the next lab. The commands and addresses have to be separated by at least one space. After typing in the program, you can load it into the RAM with the load button. To

verify your code, you can use the show button. This button will show the code in the RAM and comment it.

- The "show" button: This button shows the current program in the RAM. If the programs save their results in variables, you can use this function to see the values of the variables after program execution.
- **The program examples menu:** You can choose one of the program examples here. To view or load the program, you have to use the open or the load button.
- **The "Command" window:** This window shows the current command that is being executed by the PRIMA, and explains what it does.

### **PROCEDURE**

- 1. Open HotJava Browser application first, and then load INDEX.html file present in the PRIMA folder. The complete simulator is available locally and no internet connection is required.
- 2. By default, addition operation is loaded into the simulator. So just run the simulator from the main screen by pressing START.
- 3. Before starting, note down that in the list box, DEC is loaded which implies that all the register contents, addresses and memory contents will be displayed in decimal.
- 4. Carefully note down the first simulation and fill in the observation chart # 1 after stopping simulation.
- 5. Press RESET button. Then Change the DEC to HEX in list box, which implies that all the register contents, addresses and memory contents will now be displayed in hexadecimal.
- 6. Now carefully note down the second simulation and fill in observation chart # 2 after stopping simulation

### **OBSERVATIONS**

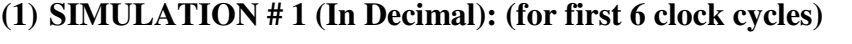

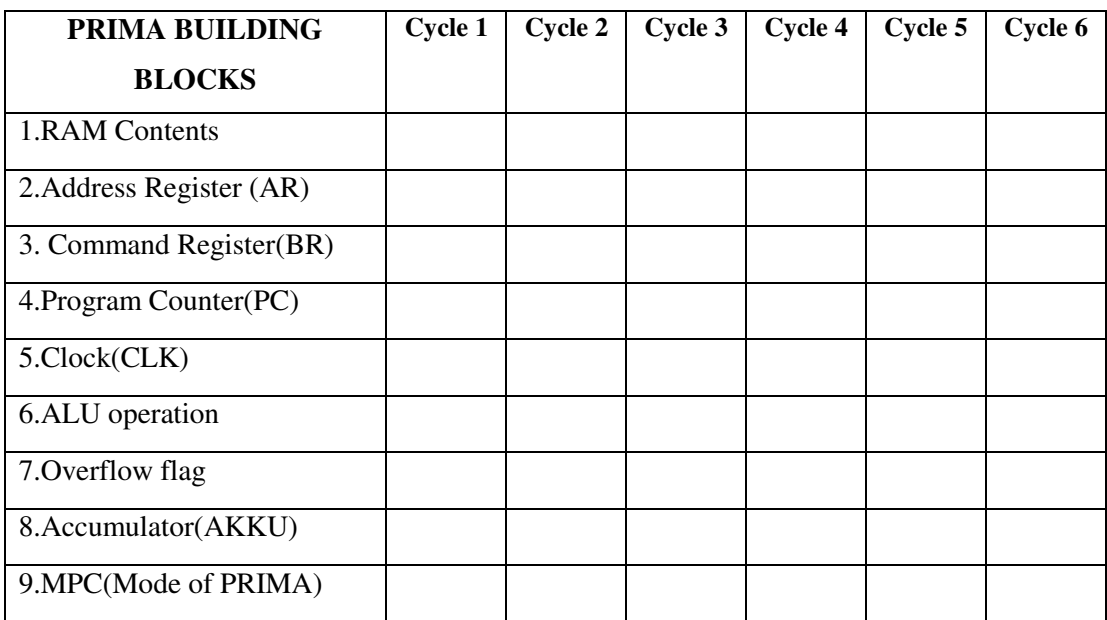

### **(1) SIMULATION # 1 (In Hexadecimal): (for first 6 clock cycles)**

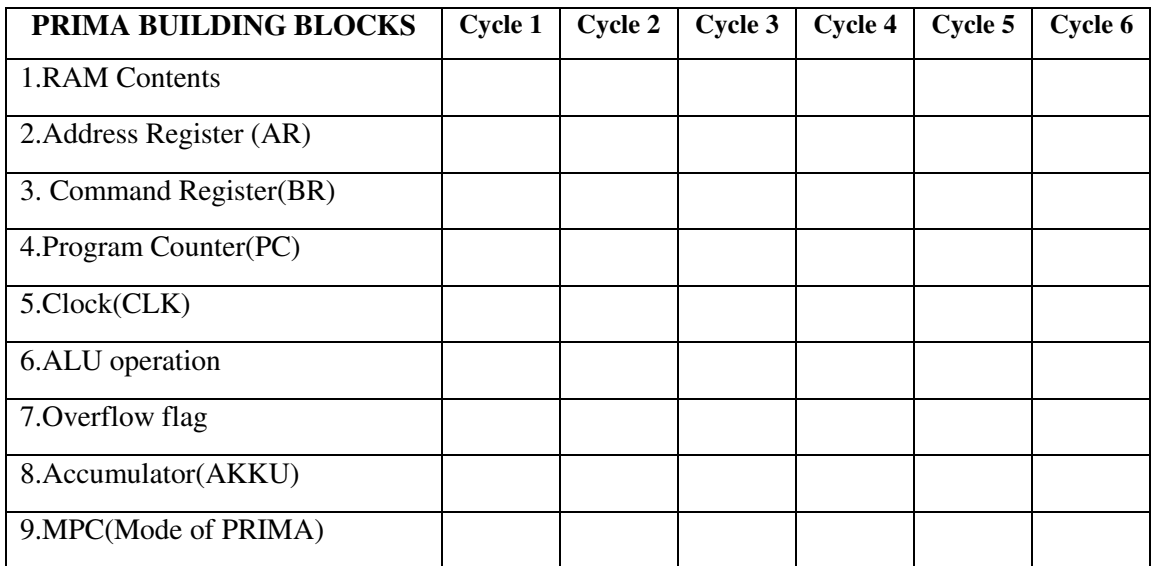

### **EXERCISES**

1. From the GUI (Graphical User Interface) of PRIMA, Identify the three major subsystems of Von Neumann Computer.

\_\_\_\_\_\_\_\_\_\_\_\_\_\_\_\_\_\_\_\_\_\_\_\_\_\_\_\_\_\_\_\_\_\_\_\_\_\_\_\_\_\_\_\_\_\_\_\_\_\_\_\_\_\_\_\_\_\_\_\_\_\_\_\_\_\_\_\_\_\_\_\_\_\_\_ \_\_\_\_\_\_\_\_\_\_\_\_\_\_\_\_\_\_\_\_\_\_\_\_\_\_\_\_\_\_\_\_\_\_\_\_\_\_\_\_\_\_\_\_\_\_\_\_\_\_\_\_\_\_\_\_\_\_\_\_\_\_\_\_\_\_\_\_\_\_\_\_\_\_\_  $\mathcal{L}_\mathcal{L} = \{ \mathcal{L}_\mathcal{L} = \{ \mathcal{L}_\mathcal{L} = \{ \mathcal{L}_\mathcal{L} = \{ \mathcal{L}_\mathcal{L} = \{ \mathcal{L}_\mathcal{L} = \{ \mathcal{L}_\mathcal{L} = \{ \mathcal{L}_\mathcal{L} = \{ \mathcal{L}_\mathcal{L} = \{ \mathcal{L}_\mathcal{L} = \{ \mathcal{L}_\mathcal{L} = \{ \mathcal{L}_\mathcal{L} = \{ \mathcal{L}_\mathcal{L} = \{ \mathcal{L}_\mathcal{L} = \{ \mathcal{L}_\mathcal{$ \_\_\_\_\_\_\_\_\_\_\_\_\_\_\_\_\_\_\_\_\_\_\_\_\_\_\_\_\_\_\_\_\_\_\_\_\_\_\_\_\_\_\_\_\_\_\_\_\_\_\_\_\_\_\_\_\_\_\_\_\_\_\_\_\_\_\_\_\_\_\_\_\_\_\_

2. One of the unique points of the von Neumann architecture is that both instructions and data share the same address space. Justify this statement from PRIMA simulation.

\_\_\_\_\_\_\_\_\_\_\_\_\_\_\_\_\_\_\_\_\_\_\_\_\_\_\_\_\_\_\_\_\_\_\_\_\_\_\_\_\_\_\_\_\_\_\_\_\_\_\_\_\_\_\_\_\_\_\_\_\_\_\_\_\_\_\_\_\_\_\_\_\_\_\_ \_\_\_\_\_\_\_\_\_\_\_\_\_\_\_\_\_\_\_\_\_\_\_\_\_\_\_\_\_\_\_\_\_\_\_\_\_\_\_\_\_\_\_\_\_\_\_\_\_\_\_\_\_\_\_\_\_\_\_\_\_\_\_\_\_\_\_\_\_\_\_\_\_\_\_ \_\_\_\_\_\_\_\_\_\_\_\_\_\_\_\_\_\_\_\_\_\_\_\_\_\_\_\_\_\_\_\_\_\_\_\_\_\_\_\_\_\_\_\_\_\_\_\_\_\_\_\_\_\_\_\_\_\_\_\_\_\_\_\_\_\_\_\_\_\_\_\_\_\_\_

3. Name the seven registers of von Neumann processor that support the interpretation of the instructions fetched from memory.

 $a.$ b. \_\_\_\_\_\_\_\_\_\_\_\_\_\_\_\_\_\_\_\_\_\_\_\_\_\_\_\_\_\_\_\_\_ c. <u>\_\_\_\_\_\_\_\_\_\_\_\_\_\_\_\_\_\_\_\_\_\_\_\_\_\_\_\_\_\_\_\_\_\_\_</u> d. \_\_\_\_\_\_\_\_\_\_\_\_\_\_\_\_\_\_\_\_\_\_\_\_\_\_\_\_\_\_\_\_\_ e. \_\_\_\_\_\_\_\_\_\_\_\_\_\_\_\_\_\_\_\_\_\_\_\_\_\_\_\_\_\_\_\_\_ f. \_\_\_\_\_\_\_\_\_\_\_\_\_\_\_\_\_\_\_\_\_\_\_\_\_\_\_\_\_\_\_\_\_ g. \_\_\_\_\_\_\_\_\_\_\_\_\_\_\_\_\_\_\_\_\_\_\_\_\_\_\_\_\_\_\_\_\_

4. Which of the IAS registers contains the output of ALU after completion of an arithmetic operation? What is the *width* of this register in bits? Verify from PRIMA simulator interface.

\_\_\_\_\_\_\_\_\_\_\_\_\_\_\_\_\_\_\_\_\_\_\_\_\_\_\_\_\_\_\_\_\_\_\_\_\_\_\_\_\_\_\_\_\_\_\_\_\_\_\_\_\_\_\_\_\_\_\_\_\_\_\_\_\_\_\_\_\_\_\_\_\_\_\_

\_\_\_\_\_\_\_\_\_\_\_\_\_\_\_\_\_\_\_\_\_\_\_\_\_\_\_\_\_\_\_\_\_\_\_\_\_\_\_\_\_\_\_\_\_\_\_\_\_\_\_\_\_\_\_\_\_\_\_\_\_\_\_\_\_\_\_\_\_\_\_\_\_\_\_

\_\_\_\_\_\_\_\_\_\_\_\_\_\_\_\_\_\_\_\_\_\_\_\_\_\_\_\_\_\_\_\_\_\_\_\_\_\_\_\_\_\_\_\_\_\_\_\_\_\_\_\_\_\_\_\_\_\_\_\_\_\_\_\_\_\_\_\_\_\_\_\_\_\_\_

5. Specify whether the instructions of von Neumann computer are processed as data. Justify from PRIMA simulation and output of loaded program.

\_\_\_\_\_\_\_\_\_\_\_\_\_\_\_\_\_\_\_\_\_\_\_\_\_\_\_\_\_\_\_\_\_\_\_\_\_\_\_\_\_\_\_\_\_\_\_\_\_\_\_\_\_\_\_\_\_\_\_\_\_\_\_\_\_\_\_\_\_\_\_\_\_\_\_

 $\mathcal{L}_\mathcal{L} = \mathcal{L}_\mathcal{L} = \mathcal{L}_\mathcal{L}$  $\mathcal{L}_\text{max}$ \_\_\_\_\_\_\_\_\_\_\_\_\_\_\_\_\_\_\_\_\_\_\_\_\_\_\_\_\_\_\_\_\_\_\_\_\_\_\_\_\_\_\_\_\_\_\_\_\_\_\_\_\_\_\_\_\_\_\_\_\_\_\_\_\_\_\_\_\_\_\_\_\_\_\_

6. Which register holds the address of memory to be read or written? What is the *width* of this register in bits?

\_\_\_\_\_\_\_\_\_\_\_\_\_\_\_\_\_\_\_\_\_\_\_\_\_\_\_\_\_\_\_\_\_\_\_\_\_\_\_\_\_\_\_\_\_\_\_\_\_\_\_\_\_\_\_\_\_\_\_\_\_\_\_\_\_\_\_\_\_\_\_\_\_\_\_ \_\_\_\_\_\_\_\_\_\_\_\_\_\_\_\_\_\_\_\_\_\_\_\_\_\_\_\_\_\_\_\_\_\_\_\_\_\_\_\_\_\_\_\_\_\_\_\_\_\_\_\_\_\_\_\_\_\_\_\_\_\_\_\_\_\_\_\_\_\_\_\_\_\_\_ \_\_\_\_\_\_\_\_\_\_\_\_\_\_\_\_\_\_\_\_\_\_\_\_\_\_\_\_\_\_\_\_\_\_\_\_\_\_\_\_\_\_\_\_\_\_\_\_\_\_\_\_\_\_\_\_\_\_\_\_\_\_\_\_\_\_\_\_\_\_\_\_\_\_\_

7. Which register holds the instruction pair when fetched from a 40-bit word sized memory? Load the Program Addition and verify your answer from the PRIMA simulator GUI based Animation.

\_\_\_\_\_\_\_\_\_\_\_\_\_\_\_\_\_\_\_\_\_\_\_\_\_\_\_\_\_\_\_\_\_\_\_\_\_\_\_\_\_\_\_\_\_\_\_\_\_\_\_\_\_\_\_\_\_\_\_\_\_\_\_\_\_\_\_\_\_\_\_\_\_\_\_ \_\_\_\_\_\_\_\_\_\_\_\_\_\_\_\_\_\_\_\_\_\_\_\_\_\_\_\_\_\_\_\_\_\_\_\_\_\_\_\_\_\_\_\_\_\_\_\_\_\_\_\_\_\_\_\_\_\_\_\_\_\_\_\_\_\_\_\_\_\_\_\_\_\_\_

\_\_\_\_\_\_\_\_\_\_\_\_\_\_\_\_\_\_\_\_\_\_\_\_\_\_\_\_\_\_\_\_\_\_\_\_\_\_\_\_\_\_\_\_\_\_\_\_\_\_\_\_\_\_\_\_\_\_\_\_\_\_\_\_\_\_\_\_\_\_\_\_\_\_\_

8. Which number format is used to represent negative numbers in von Neumann machine?

## **Lab Session 02**

### **OBJECTIVE**

### *Simulating Instruction Set of von Neumann Machine using PRIMA VIRTUAL MACHINE (PVM)*

### **THEORY**

All instructions are constructed from two sequential bytes. The first byte is the opcode (i.e. the operation to be performed), and the second is the address of the operand upon which the operation is to be performed.

The overflow flag OV can be reset before applying the instruction by adding a "\*" to mnemonic of the instruction.

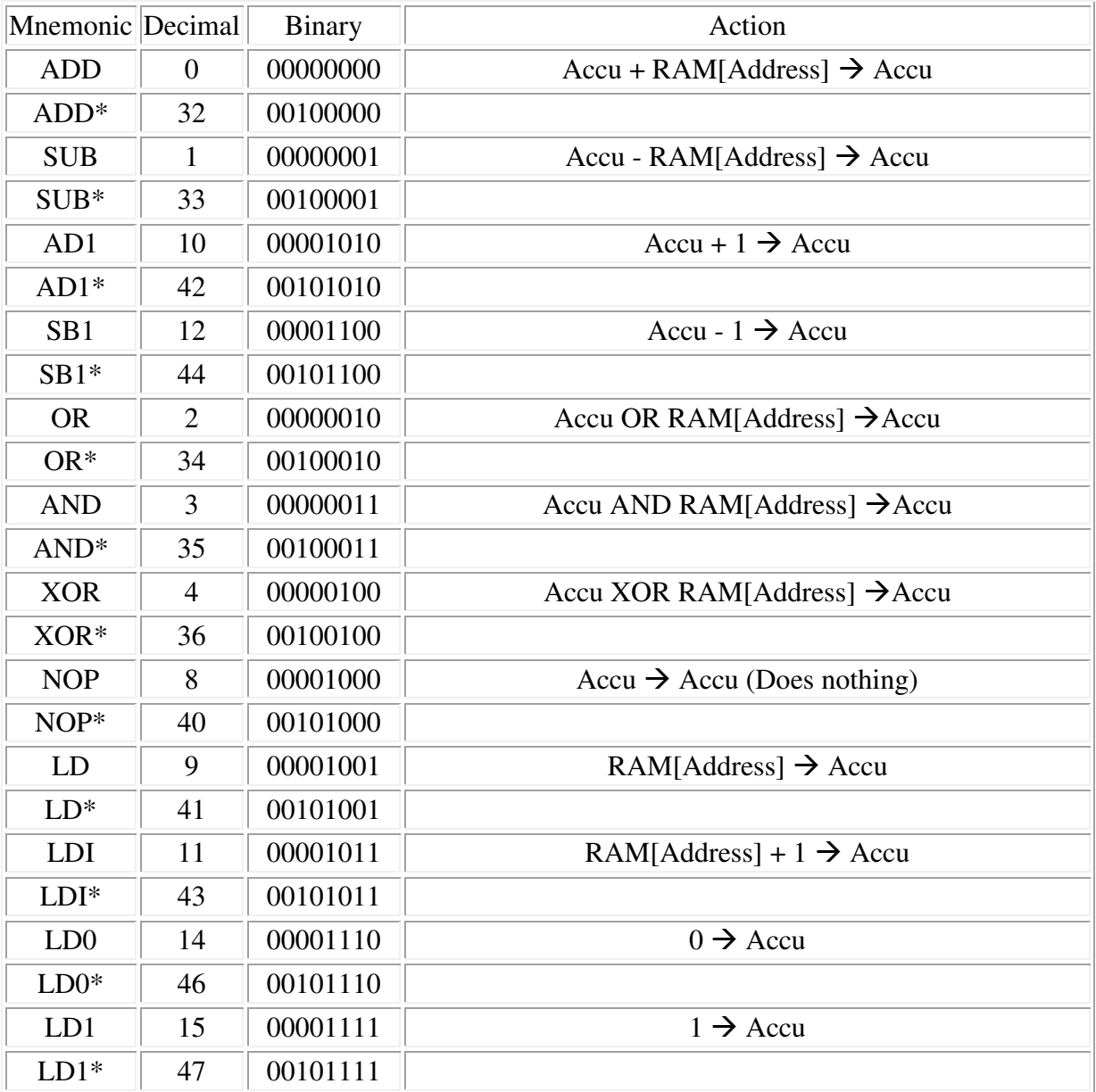

**Microprocessor Programming and Interfacing 2008 100 Lab Session 02** 

*NED University of Engineering & Technology – Department of Computer & Information Systems Engineering* 

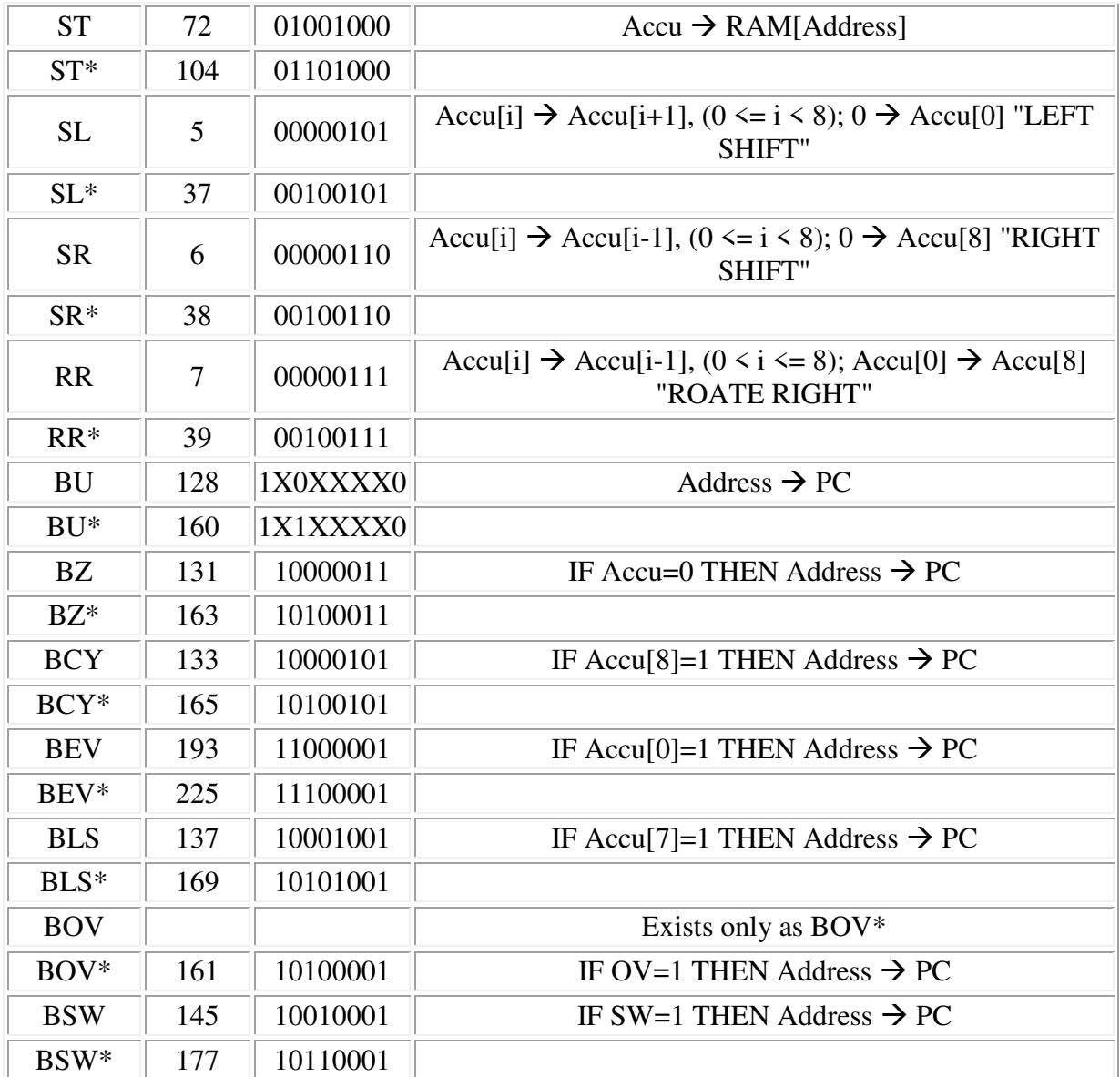

### **PROCEDURE**

- 1. Open HotJava Browser application first, and then load INDEX.html file present in the PRIMA folder.
- 2. After the applet starts, you will see the block diagram of the PVM. There are 7 UI elements at the bottom of the screen.
- 3. Press the edit button. A window will pop up called "Edit RAM".
- 4. Take a look at the example program "addition". This is the default choice.
- 5. Press the open button to look at the program. After a short delay, the program code and its explanation in the window will appear.
- 6. Load the program into the RAM by pressing the "load "button.
- 7. Press the start button in the main window. The program will start and you will see an animation of the data flow.
- 8. You can control the speed of the animation with the "speed control".
- 9. Pressing the command button will pop up a window that shows the currently executing instruction.

| ≝  | <b>Edit RAM</b>    |                       |                          |           |                                                 |  | $\Box$ ol $\times$ |
|----|--------------------|-----------------------|--------------------------|-----------|-------------------------------------------------|--|--------------------|
|    |                    |                       |                          |           | Addiert 12 + 7 und schreibt das Ergebnis in [8] |  |                    |
| 0  | 9.0:               | Befehl LD             |                          |           | $RAM[Address]$ --> AKKU                         |  |                    |
| ı  | 42.0:              | Adresse               |                          |           |                                                 |  |                    |
| 2  | 0.0:               | Befehl ADD            | <b>AKKU</b>              | $+$       | $RAM[Address]$ --> AKKU                         |  |                    |
| з  | 9.0:               | Adresse               |                          |           |                                                 |  |                    |
| 4  |                    | 72.0: Befehl ST       |                          |           | AKKU -->RAM[Address]                            |  |                    |
| 5  | 8.0:               | Adresse               |                          |           |                                                 |  |                    |
| 6  |                    | 128.0: Befehl BU      | Address $\rightarrow$ PC |           |                                                 |  |                    |
| 7  | 6.0:               | Adresse               |                          |           |                                                 |  |                    |
| 8  | 0.0:               | Befehl ADD            | AKKU                     | $\ddot{}$ | RAM[Address] --> AKKU                           |  |                    |
| 9  | 7.0:               | Adresse               |                          |           |                                                 |  |                    |
| 10 | 0.0:               | Befehl ADD            | AKKU                     | $\ddot{}$ | RAM[Address] --> AKKU                           |  |                    |
| 11 | 0.0:               | Adresse               |                          |           |                                                 |  |                    |
| 12 | 0.0:               | Befehl ADD            | AKKU                     | $\ddot{}$ | RAM[Address] --> AKKU                           |  |                    |
| 13 | 0.0:               | Adresse               |                          |           |                                                 |  |                    |
| 14 | 0.0:               | Befehl ADD            | AKKU                     | $\ddot{}$ | RAM[Address] --> AKKU                           |  |                    |
| 15 | 0.0:               | Adresse               |                          |           |                                                 |  |                    |
| 16 | 0.0:               | Befehl ADD            | AKKU                     | $\ddot{}$ | RAM[Address] --> AKKU                           |  |                    |
| 17 | 0.0:               | Adresse               |                          |           |                                                 |  |                    |
| 18 | 0.0:               | Befehl ADD            | AKKU                     | $\ddot{}$ | RAM[Address] --> AKKU                           |  |                    |
| 19 | 0.0:               | Adresse               |                          |           |                                                 |  |                    |
| 20 | 0.0:               | Befehl ADD            | AKKU                     | $\ddot{}$ | RAM[Address] --> AKKU                           |  |                    |
| 21 | 0.0:               | Adresse               |                          |           |                                                 |  |                    |
| 22 | 0.0:               | Befehl ADD            | AKKU                     | $\ddot{}$ | RAM[Address] --> AKKU                           |  |                    |
| 23 | 0.0:               | Adresse               |                          |           |                                                 |  |                    |
| 24 | 0.0:               | Befehl ADD            | AKKU                     | $\ddot{}$ | RAM[Address] --> AKKU                           |  |                    |
| 25 | 0.0:               | Adresse               |                          |           |                                                 |  |                    |
| 26 | 0.0:               | Befehl ADD            | AKKU                     | $\ddot{}$ | RAM[Address] --> AKKU                           |  |                    |
| 27 | 0.0:               | Adresse               |                          |           |                                                 |  |                    |
| 28 | 0.0:               | Befehl ADD            | AKKU                     | $\ddot{}$ | $RAM[Address]$ --> AKKU                         |  |                    |
| m  |                    |                       |                          |           |                                                 |  |                    |
|    | Java Applet Window | $_{\tt load}$<br>open | new                      | show      | addition                                        |  |                    |

**Fig. 2.1** 

#### **OBSERVATIONS**

(For program given in figure 2.1)

- 1. The program runs in an infinite loop.
- 2. You can recognize this by the repeating values and addresses in the RAM. Now we can stop the program and view the results in the "Edit RAM" window. We expect to see the result of the addition  $12 + 7$  at the RAM address 8.
- 3. To show the contents of the RAM, press the show button.
- 4. Check the value at address 8. As expected, the value is 19.
- 5. To write your own program, press the "new" button. You can type in your program now. The instructions must be decimal numbers with a valid "Opcode". The addresses must be smaller than 256.

#### **Microprocessor Programming and Interfacing 2008 100 Lab Session 02**

*NED University of Engineering & Technology – Department of Computer & Information Systems Engineering* 

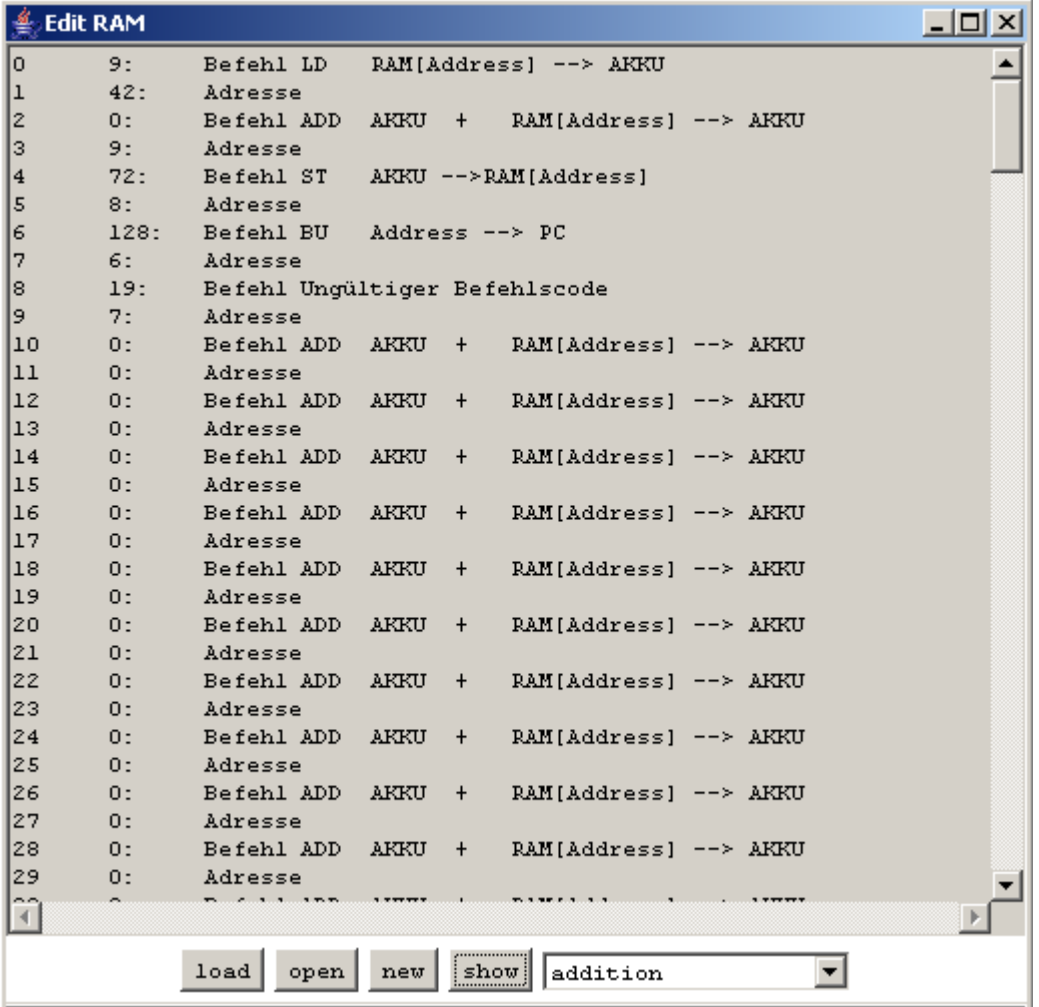

### **EXERCISES**

1. Write a program to add two numbers. Please type in the following program:

 **9 8 0 9 72 10 128 6 14 2** 

Description of the program logic is as follows:

- a. Here 9 is opcode of LD instruction.
- b. Number 14 is stored in accumulator at \$8. (\$8=14)
- c. 0 is the opcode of ADD instruction.
- d. Number 2 is stored in accumulator at \$9. (\$9=2)
- e. It then saves (72), the value of the accumulator at address \$10.

Program goes in an infinite loop .We can load the program into the RAM by pressing the load button. Look at the contents of the RAM by pressing the show button. We execute the program by pressing the start button. Once the program goes into an infinite loop, we can stop the program and view the contents of the RAM. As expected, the address 10 contains the value 16.

Write down the source code and corresponding flow chart of the program here:

**Program Flow Chart Flow Chart** 

\_\_\_\_\_\_\_\_\_\_\_\_\_\_\_\_\_\_\_\_\_\_\_\_\_\_\_\_ \_\_\_\_\_\_\_\_\_\_\_\_\_\_\_\_\_\_\_\_\_\_\_\_\_\_\_\_  $\frac{1}{2}$  ,  $\frac{1}{2}$  ,  $\frac{1$ \_\_\_\_\_\_\_\_\_\_\_\_\_\_\_\_\_\_\_\_\_\_\_\_\_\_\_\_ \_\_\_\_\_\_\_\_\_\_\_\_\_\_\_\_\_\_\_\_\_\_\_\_\_\_\_\_ \_\_\_\_\_\_\_\_\_\_\_\_\_\_\_\_\_\_\_\_\_\_\_\_\_\_\_\_ \_\_\_\_\_\_\_\_\_\_\_\_\_\_\_\_\_\_\_\_\_\_\_\_\_\_\_\_ \_\_\_\_\_\_\_\_\_\_\_\_\_\_\_\_\_\_\_\_\_\_\_\_\_\_\_\_ \_\_\_\_\_\_\_\_\_\_\_\_\_\_\_\_\_\_\_\_\_\_\_\_\_\_\_\_

## **Lab Session 03**

### **OBJECTIVE**

*Implementing Conditional Branch Instructions of von Neumann Machine using PRIMA* 

### **THEORY**

Following sequence of instructions illustrates use of *conditional branch* in von-Neumann machine:

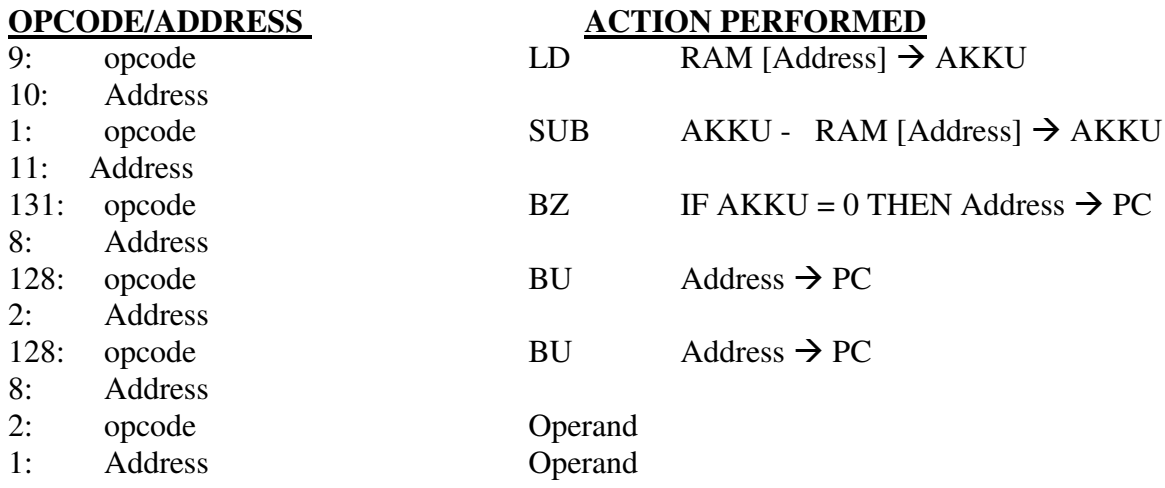

### **PROCEDURE**

- 1. Execute PVM as described in the previous lab sessions.
- 2. Press **edit** button to "Edit RAM" window.
- 3. Press the **new** button and start writing your program in this new window. (See figure 3.1)

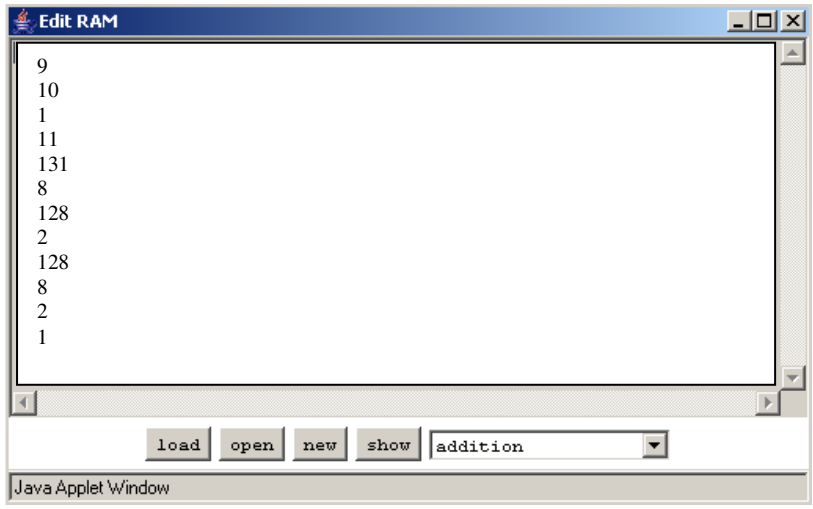

**Figure 3.1** 

#### **Microprocessor Programming and Interfacing Lab Session 03**

*NED University of Engineering & Technology – Department of Computer & Information Systems Engineering* 

- 4. Load the program into RAM by pressing the **load** button.
- 5. Press the start button in the main window. The program will start and you will see an animation of the data flow.
- 6. You can control the speed of the animation with the "speed control".
- 7. Pressing the command button will pop up a window that shows the currently executing instruction.
- 8. The program runs in an infinite loop.
- 9. You can recognize this by the repeating values and addresses in the RAM. Now we can stop the program and view the results in the "Edit RAM" window.
- 10. To show the contents of the RAM, press the show button.
- 11. After stopping the program, go to the main PRIMA applet screen.
- 12. Note down the simulation output on PRIMA screen in the given observation table.

### **OBSERVATIONS**

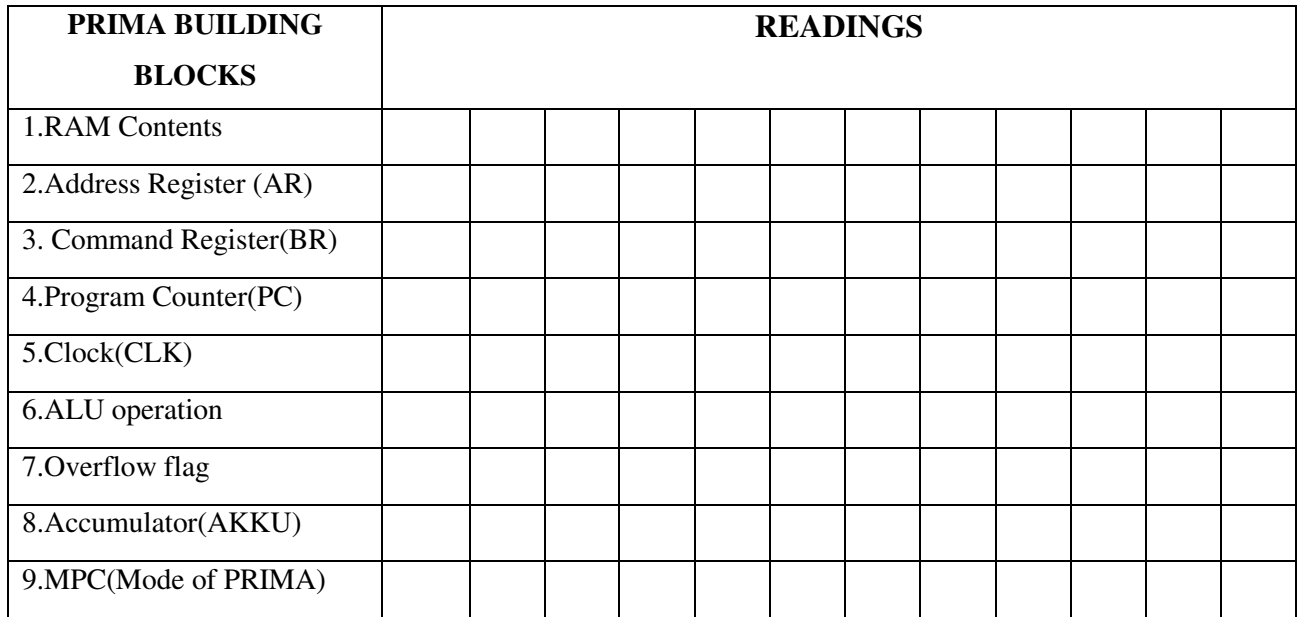

### **EXERCISES**

1. Which specific instruction enables you to perform Indexed addressing in von Neumann IAS Computer? What is the opcode of that instruction?

\_\_\_\_\_\_\_\_\_\_\_\_\_\_\_\_\_\_\_\_\_\_\_\_\_\_\_\_\_\_\_\_\_\_\_\_\_\_\_\_\_\_\_\_\_\_\_\_\_\_\_\_\_\_\_\_\_\_\_\_\_\_\_\_\_\_\_\_\_\_\_\_\_\_\_

2. Do we need a RESET in von Neumann IAS computer, when we execute programs? Verify from PVM simulator and give reason for your answer.

\_\_\_\_\_\_\_\_\_\_\_\_\_\_\_\_\_\_\_\_\_\_\_\_\_\_\_\_\_\_\_\_\_\_\_\_\_\_\_\_\_\_\_\_\_\_\_\_\_\_\_\_\_\_\_\_\_\_\_\_\_\_\_\_\_\_\_\_\_\_\_\_\_\_\_ \_\_\_\_\_\_\_\_\_\_\_\_\_\_\_\_\_\_\_\_\_\_\_\_\_\_\_\_\_\_\_\_\_\_\_\_\_\_\_\_\_\_\_\_\_\_\_\_\_\_\_\_\_\_\_\_\_\_\_\_\_\_\_\_\_\_\_\_\_\_\_\_\_\_\_

\_\_\_\_\_\_\_\_\_\_\_\_\_\_\_\_\_\_\_\_\_\_\_\_\_\_\_\_\_\_\_\_\_\_\_\_\_\_\_\_\_\_\_\_\_\_\_\_\_\_\_\_\_\_\_\_\_\_\_\_\_\_\_\_\_\_\_\_\_\_\_\_\_\_\_

\_\_\_\_\_\_\_\_\_\_\_\_\_\_\_\_\_\_\_\_\_\_\_\_\_\_\_\_\_\_\_\_\_\_\_\_\_\_\_\_\_\_\_\_\_\_\_\_\_\_\_\_\_\_\_\_\_\_\_\_\_\_\_\_\_\_\_\_\_\_\_\_\_\_\_

\_\_\_\_\_\_\_\_\_\_\_\_\_\_\_\_\_\_\_\_\_\_\_\_\_\_\_\_\_\_\_\_\_\_\_\_\_\_\_\_\_\_\_\_\_\_\_\_\_\_\_\_\_\_\_\_\_\_\_\_\_\_\_\_\_\_\_\_\_\_\_\_\_\_\_

- 3. Which Conditional Branch Instruction of IAS instruction set was used in the given program? Write down its opcode in binary.
- 4. Suppose that during execution of conditional branch instruction, condition is found to be TRUE also known as a *taken branch*. Which register will hold the branch address when branch or transfer of control occurs? Verify your answer from PVM Simulator graphical user interface.

Register: Contents of Register (Before Branch): Contents of Register (After Branch):

- 5. At which memory address, the control will be transferred, if the condition is found to be TRUE, during execution of Conditional Branch Instruction in the given program?
- 6. At which memory address, the control will be transferred, if the condition is found to be FALSE, also known as *not taken branch* during execution of Conditional Branch instruction in the given program?
- 7. Which specific register of von Neumann IAS computer contains the address of the next Instruction in a given program sequence? What is the size of this register in bits?

\_\_\_\_\_\_\_\_\_\_\_\_\_\_\_\_\_\_\_\_\_\_\_\_\_\_\_\_\_\_\_\_\_\_\_\_\_\_\_\_\_\_\_\_\_\_\_\_\_\_\_\_\_\_\_\_\_\_\_\_\_\_\_\_\_\_\_\_\_\_\_\_\_\_\_ \_\_\_\_\_\_\_\_\_\_\_\_\_\_\_\_\_\_\_\_\_\_\_\_\_\_\_\_\_\_\_\_\_\_\_\_\_\_\_\_\_\_\_\_\_\_\_\_\_\_\_\_\_\_\_\_\_\_\_\_\_\_\_\_\_\_\_\_\_\_\_\_\_\_\_ \_\_\_\_\_\_\_\_\_\_\_\_\_\_\_\_\_\_\_\_\_\_\_\_\_\_\_\_\_\_\_\_\_\_\_\_\_\_\_\_\_\_\_\_\_\_\_\_\_\_\_\_\_\_\_\_\_\_\_\_\_\_\_\_\_\_\_\_\_\_\_\_\_\_\_ \_\_\_\_\_\_\_\_\_\_\_\_\_\_\_\_\_\_\_\_\_\_\_\_\_\_\_\_\_\_\_\_\_\_\_\_\_\_\_\_\_\_\_\_\_\_\_\_\_\_\_\_\_\_\_\_\_\_\_\_\_\_\_\_\_\_\_\_\_\_\_\_\_\_\_

8. Write down the opcode of the Unconditional Branch instruction of von Neumann IAS Computer "BU". How BU command works?

\_\_\_\_\_\_\_\_\_\_\_\_\_\_\_\_\_\_\_\_\_\_\_\_\_\_\_\_\_\_\_\_\_\_\_\_\_\_\_\_\_\_\_\_\_\_\_\_\_\_\_\_\_\_\_\_\_\_\_\_\_\_\_\_\_\_\_\_\_\_\_\_\_\_\_ \_\_\_\_\_\_\_\_\_\_\_\_\_\_\_\_\_\_\_\_\_\_\_\_\_\_\_\_\_\_\_\_\_\_\_\_\_\_\_\_\_\_\_\_\_\_\_\_\_\_\_\_\_\_\_\_\_\_\_\_\_\_\_\_\_\_\_\_\_\_\_\_\_\_\_ \_\_\_\_\_\_\_\_\_\_\_\_\_\_\_\_\_\_\_\_\_\_\_\_\_\_\_\_\_\_\_\_\_\_\_\_\_\_\_\_\_\_\_\_\_\_\_\_\_\_\_\_\_\_\_\_\_\_\_\_\_\_\_\_\_\_\_\_\_\_\_\_\_\_\_ \_\_\_\_\_\_\_\_\_\_\_\_\_\_\_\_\_\_\_\_\_\_\_\_\_\_\_\_\_\_\_\_\_\_\_\_\_\_\_\_\_\_\_\_\_\_\_\_\_\_\_\_\_\_\_\_\_\_\_\_\_\_\_\_\_\_\_\_\_\_\_\_\_\_\_

## **Lab Session 04**

### **OBJECTIVE**

*Executing Self-Modifying Instructions on von Neumann Machine using PRIMA* 

### **THEORY**

Following sequence of instructions illustrates use of self-modifying instructions in von-Neumann machine:

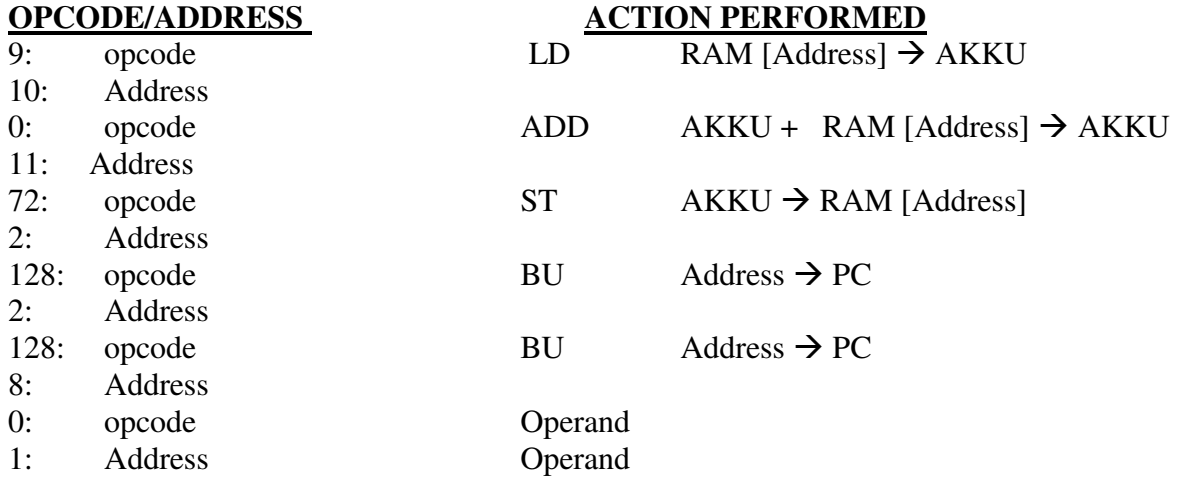

### **PROCEDURE**

- 1. Execute PVM as described in the previous lab sessions.
- 2. Press **edit** button to "Edit RAM" window.
- 3. Press the **new** button and start writing your program in this new window. (See figure 4.1)

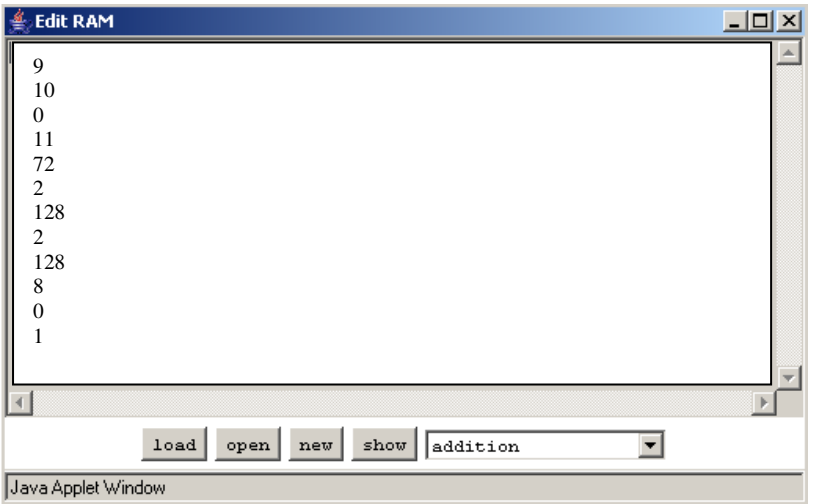

**Figure 4.1** 

#### **Microprocessor Programming and Interfacing Lab Session 04**

*NED University of Engineering & Technology – Department of Computer & Information Systems Engineering* 

- 4. Load the program into RAM by pressing the **load** button.
- 5. Press the start button in the main window. The program will start and you will see an animation of the data flow.
- 6. You can control the speed of the animation with the "speed control".
- 7. Pressing the command button will pop up a window that shows the currently executing instruction.
- 8. The program runs in an infinite loop.
- 9. You can recognize this by the repeating values and addresses in the RAM. Now we can stop the program and view the results in the "Edit RAM" window.
- 10. To show the contents of the RAM, press the show button.
- 11. After stopping the program, go to the main PRIMA applet screen.
- 12. Note down the simulation output on PRIMA screen in the given observation table.

### **OBSERVATIONS**

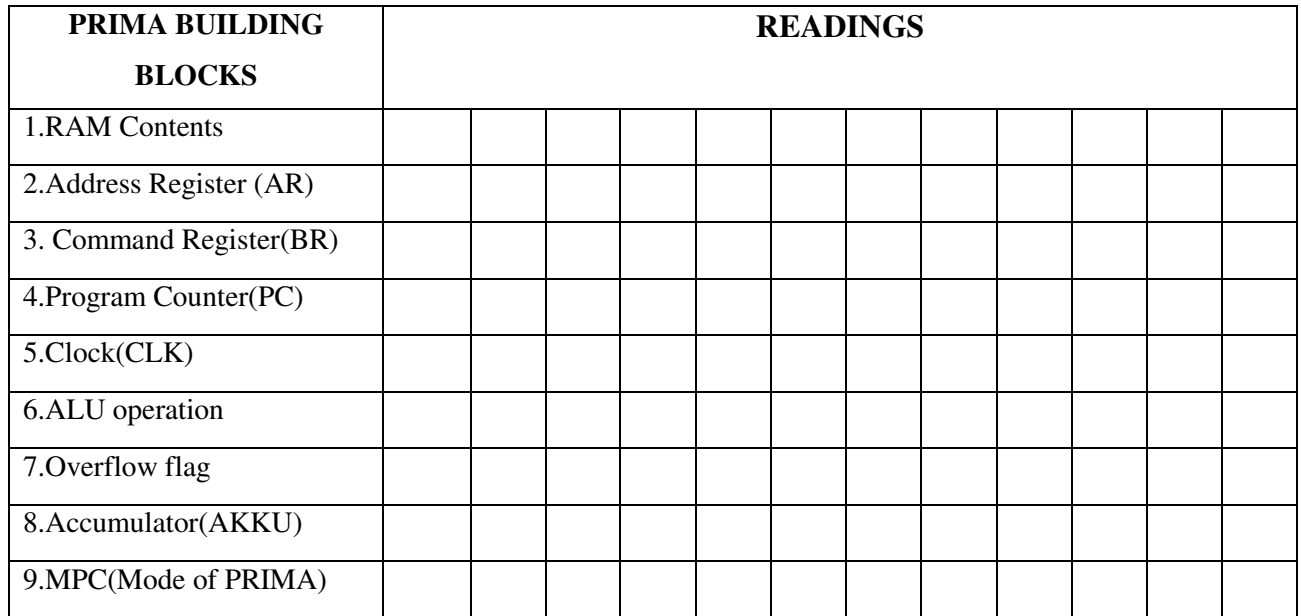

### **EXERCISES**

1. Which specific instruction enables you to perform Indexed addressing in von Neumann IAS Computer? What is the opcode of that instruction?

\_\_\_\_\_\_\_\_\_\_\_\_\_\_\_\_\_\_\_\_\_\_\_\_\_\_\_\_\_\_\_\_\_\_\_\_\_\_\_\_\_\_\_\_\_\_\_\_\_\_\_\_\_\_\_\_\_\_\_\_\_\_\_\_\_\_\_\_\_\_\_\_\_\_\_ \_\_\_\_\_\_\_\_\_\_\_\_\_\_\_\_\_\_\_\_\_\_\_\_\_\_\_\_\_\_\_\_\_\_\_\_\_\_\_\_\_\_\_\_\_\_\_\_\_\_\_\_\_\_\_\_\_\_\_\_\_\_\_\_\_\_\_\_\_\_\_\_\_\_\_ \_\_\_\_\_\_\_\_\_\_\_\_\_\_\_\_\_\_\_\_\_\_\_\_\_\_\_\_\_\_\_\_\_\_\_\_\_\_\_\_\_\_\_\_\_\_\_\_\_\_\_\_\_\_\_\_\_\_\_\_\_\_\_\_\_\_\_\_\_\_\_\_\_\_\_ \_\_\_\_\_\_\_\_\_\_\_\_\_\_\_\_\_\_\_\_\_\_\_\_\_\_\_\_\_\_\_\_\_\_\_\_\_\_\_\_\_\_\_\_\_\_\_\_\_\_\_\_\_\_\_\_\_\_\_\_\_\_\_\_\_\_\_\_\_\_\_\_\_\_\_ \_\_\_\_\_\_\_\_\_\_\_\_\_\_\_\_\_\_\_\_\_\_\_\_\_\_\_\_\_\_\_\_\_\_\_\_\_\_\_\_\_\_\_\_\_\_\_\_\_\_\_\_\_\_\_\_\_\_\_\_\_\_\_\_\_\_\_\_\_\_\_\_\_\_\_

2. Which Unconditional Branch Instruction of IAS instruction set was used in the given program? Write down its opcode in binary.

## **Lab Session 05**

### **OBJECTIVE**

#### *Exploring the Instruction Set Architecture (ISA) of 8088 microprocessor*

### **THEORY**

#### **INSTRUCTION SET ARCHITECTURE**

The collection of all the operations possible in a machine's language is its *instruction set*. The programmer's view is composed of the machine / assembly language instruction set of the machine, along with the machine resources that can be managed with those instructions. This collection of instructions and resources is sometimes referred to as *instruction set architecture* (ISA) of the machine. The ISA includes the instruction set, the machine's memory, and all the programmer-accessible registers in the CPU and elsewhere in the machine.

#### **ISA of 8088 microprocessor-based computer**

#### **The Processor**

The processor is partitioned into two *logical* units: an **Execution Unit (EU)** and a **Bus Interface Unit (BIU)**. The role of the EU is to execute instructions, whereas the BIU delivers instructions and data to the EU. The EU contains ALU, a control unit and a number of registers. These features provide for execution of instructions and arithmetic and logic operations. The BIU controls the buses that transfer data to the EU, to memory, and to I/O devices. It also manages *segment registers* and *instruction queue*. Segment registers control memory addressing and will be described shortly.

Instructions fetched from main memory by BIU are placed in an instruction queue, which varies in size depending on the processor. This feature enables fetching of instructions in parallel with instruction execution and hence results in speeding up execution.

#### **Memory Addressing**

Depending on the machine, a processor can access one or more bytes from memory at a time. The number of bytes accessed simultaneously from main memory is called *word length* of machine.

Generally, all machines are *byte-addressable* i.e.; every byte stored in memory has a unique address. However, word length of a machine is typically some integral multiple of a byte. Therefore, the address of a word must be the address of one of its constituting bytes. In this regard, one of the following methods of addressing may be used.

**Big Endian**: The word address is taken as the address of the most significant byte in the word. MIPS, Apple Macintosh are some of the machines in this class.

**Little Endian**: Here the word address is taken as the address of the least significant byte in the word. Intel's machines are of this type. Consider for example, storing hex number 245A in main memory. The least significant byte 5A will be stored in low memory address and most significant byte 24 will be stored in high memory address.

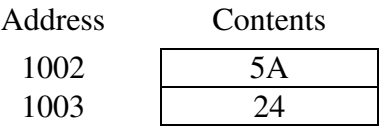

#### **Segments**

A segment is an area *defined* in a program that begins on a paragraph boundary, that is, an address evenly divisible by 16, or hex 10. To address an item in a segment, the starting address of the segment is provided by a special purpose *segment register*. The three major segments in a program are the following.

- **Code Segment**: It contains the machine instructions that are to execute.
- **Data Segment:** This contains a program's defined data and constants.
- **Stack Segment:** This contains any data and addresses that you need to save temporarily or for use by your own "called" subroutines.

#### **Segment Boundaries**

A segment register contains the starting address of a segment. Segment registers associated with code, data and stack segments are respectively CS, DS and SS registers. Other segment registers are the ES (extra segment) and, on the 80386 and later processors, the FS and GS registers, which have specialized uses.

A segment begins on a paragraph boundary, which is an address evenly divisible by hex 10. Consider a code segment that begins at an address 038E0H. Because in this and all other cases the rightmost hex digit is zero, the computer designers decided that it would be unnecessary to store the zero digit in the segment register Thus 038E0H is stored as 038E, with the rightmost zero understood.

#### **Segment Offsets**

Within a program, all items (instructions and data) are addressed relative to the starting address of the segment in which the items appear. The distance in bytes from the segment's starting address to another location within the segment is expressed as an *offset* (or displacement). A 2-byte (16-bit) offset can range from 0000H through FFFFH, or zero through 65, 535. To reference any memory location in a segment, the processor combines the segment address in a segment register with an offset value.

Consider for example that a data segment begins at location 038E0H. The DS register contains the segment address of the data segment, 038EH, and an instruction references a location with an offset of 0032H bytes within the data segment. The actual memory address of the byte referenced by the instruction is therefore:

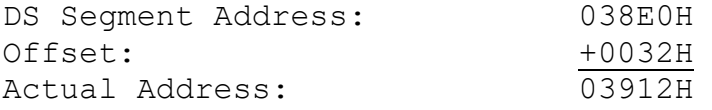

A program contains one or more segments, which may begin almost anywhere in memory, may vary in size, and may be in any sequence.

### **Registers**

The processor's registers are used to control instruction execution, to handle addressing of memory, and to provide arithmetic capability. The registers are addressable by name, such as CS, DS, and SS. Bits in a register are conventionally numbered from right to left, beginning with 0, as

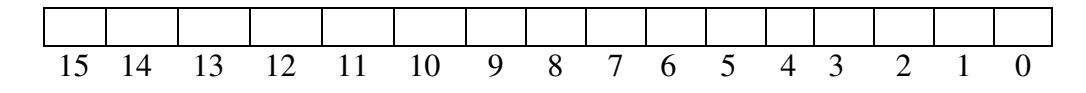

Some of the registers of interest are as follows.

### **Pointer Registers**

*Instruction Pointer (IP) Register:* The 16-bit IP register contains the offset address of the next instruction that is to execute. The IP is associated with the CS register in that the IP indicates the current instruction within the currently executing code segment.

 *Stack Pointer (SP) Register:* The 16-bit SP register provides an offset, which when associated with the SS register, refers to the current word being processed in the stack. The 80386 and later processors have an extended 32-bit stack pointer, the ESP register.

 *Base Pointer (BP) Register:* The 16-bit BP facilitates referencing parameters, which are data and addresses that a program passes via the stack. The processor combines the address in SS register with the offset in the BP. The 80386 and later processors have an extended 32-bit BP called EBP register.

### **General-Purpose Registers**

 *AX Register:* The AX register, the accumulator, is used for operations involving I/O and most arithmetic. Some instructions generate more efficient code if they reference the AX register rather than other registers.

Like other general-purpose registers, it is a 16-bit register that can be accessed byte-wise. The high byte is AH and low byte is AL.

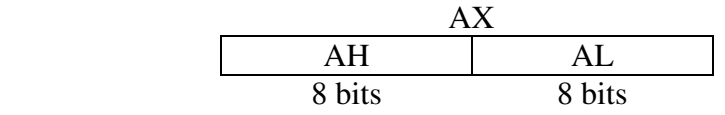

The 80386 and later processors support all the general-purpose registers, plus 32-bit extended versions of them: EAX, EBX, ECX, and EDX.

- *BX Register:* The BX is known as base register since it is the only general-purpose register that can be used as an index to extended addressing.
- *CX Register:* The CX is known as count register. It may contain a value to control the number of times a loop is repeated or a value to shift bits left or right.

 *DX Register:* The DX is also known as data register. Some I/O operations require its use, and multiply and divide operations that involve large values assume the use of the DX and AX together as pair.

### **Index Registers**

- *SI Register:* The 16-bit source index register is required for some string (character) operations. In this context, the SI is associated with the DS register. The 80386 and later processors support a 32-bit extended register, the ESI.
- *DI Register:* The 16-bit destination index register is also required for some string (character) operations. In this context, the DI is associated with the ES register. The 80386 and later processors support a 32-bit extended register, the EDI.

### **Flag Register**

Nine of the 16 bits of the flag register are common to all 8086- family processors to indicate the current status of the processor and the results of processing. Many instructions involving comparisons and arithmetic change the status of the flags, which some instructions may test to determine subsequent action.

The following briefly describes the common flag bits:

- *OF* (overflow): Indicates overflow resulting from some arithmetic operation.
- *DF* (direction): Determines left or right direction for moving or comparing string (character) data.
- *IF* (interrupt): Indicates that all external interrupts, such as keyboard entry, are to be processed or ignored.
- *TF* (trap): Permits operation of the processor in single-step mode. Debugger programs such as DEBUG set the trap flag so that you can step through execution in a singleinstruction at a time to examine the effects on registers and memory.
- *SF* (sign): Contains the resulting sign of an arithmetic operation ( $0 =$  positive and  $1 =$ negative).
- *ZF* (zero): Indicates the result of an arithmetic or comparison operation  $(0 = \text{nonzero and } 1$ = zero result)
- *AF* (auxiliary carry): Contains a carry out of bit 3 on 8-bit data, for specialized arithmetic.
- *PF* (parity): Indicates even or odd parity of a low-order (rightmost) 8-bit data operation.
- *CF* (carry): Contains carry from a high-order (leftmost) bit following an arithmetic operation; also, contains the contents of the last bit of a shift or rotate operation.

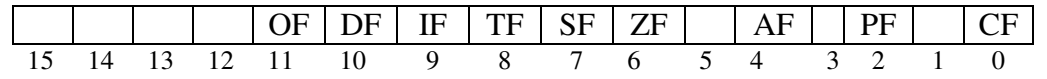

The 80286 and later processors have a 32-bit *extended* flags register known as *E*flags.

#### **Microprocessor Programming and Interfacing**

**Lab Session 05** 

NED University of Engineering & Technology - Department of Computer & Information Systems Engineering

### **EXERCISES**

Show how the following values are stored in memory beginning at address 7123. a) 1234H  $i)$ 

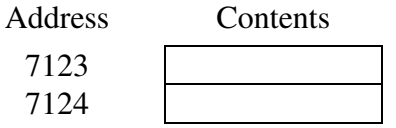

 $ii)$ 01DB5CH

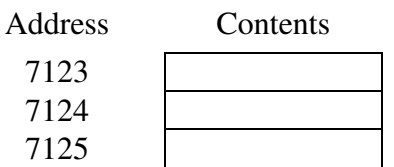

What are (i) the three kinds of segments, (ii) their maximum size, and (iii) the address boundary  $b)$ on which they begin?

Explain which registers are used for the following purposes: (i) addressing segments; (ii) offset  $\mathbf{c})$ address of an instruction that is to execute; (iii) addition and subtraction; (iv) multiplication and division; (v) counting for looping; (vi) indication of a zero result.

 $\mathbf{d}$ Show the EDX register and the size and position of the DH, DL, and DX within it.

During execution of a program, the CS contains 6C3AH, the SS contains 6C62H, the IP contains  $e)$ 42H, and the SP contains 36H. Calculate the addresses of (i) the instruction to execute and (ii) the top (current location) of the stack.

,我们也不会有什么。""我们的人,我们也不会有什么?""我们的人,我们也不会有什么?""我们的人,我们也不会有什么?""我们的人,我们也不会有什么?""我们的人

24

## **Lab Session 06**

### **OBJECTIVE**

*Programming in Assembly Language Programming of 8088 microprocessor*

### **THEORY**

### **ASSEMBLY LANGUAGE SYNTAX**

 **name operation operand (s) comment** 

Assembly language statement is classified in two types

#### **Instruction**

Assembler translates into machine code.

Example:

START: MOV CX, 5; initialize counter

Comparing with the syntax of the Assembly statement, name field consists of the label START:. The operation is MOV, operands are CX and 5 and the comment is ;initialize counter.

#### **Assembler Directive**

 Instructs the assembler to perform some specific task, and are not converted into machine code.

Example:

MAIN PROC

MAIN is the name, and operation field contains PROC. This particular directive creates a procedure called MAIN.

### **Name field**

Assembler translate name into memory addresses. It can be 31 characters long.

### **Operation field**

 It contains symbolic operation code (opcode). The assembler translates symbolic opcode into machine language opcode. In assembler directive, the operation field contains a pseudo-operation code (pseudo-op). Pseudo-op are not translated into machine code, rather they simply tell the assembler to do something.

### **Operand field**

 It specifies the data that are to be acted on by the operation. An instruction may have a zero, one or two operands.

### **Comment field**

 A semicolon marks the beginning of a comment. Good programming practice dictates comment on every line.

Examples: MOVCX, 0 ;move 0 to CX Do not say something obvious; so: MOV CX, 0 ;CX counts terms, initially 0

Put instruction in context of program ; initialize registers

#### **DATA REPRESENTATION**

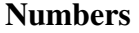

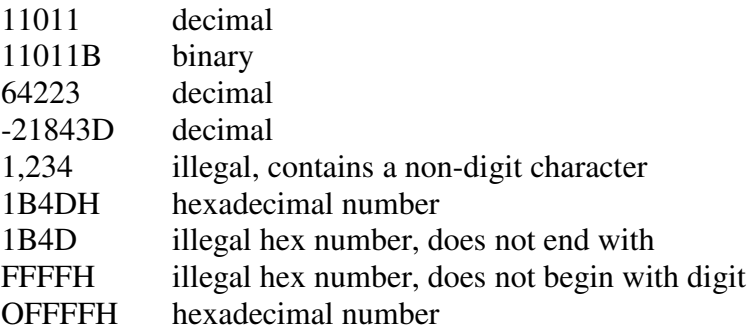

Signed numbers represented using 2's complement.

#### **Characters**

Must be enclosed in single or double quotes, e.g. "Hello", 'Hello', "A", 'B'

- encoded by ASCII code
	- o 'A' has ASCII code 41H
	- o 'a' has ASCII code 61H
	- o '0' has ASCII code 30H
	- o Line feed has ASCII code OAH
	- o Carriage Return has ASCII code
	- o Back Space has ASCII code 08H
	- o Horizontal tab has ASCII code 09H

### **VARIABLE DECLARATION**

Each variable has a type and assigned a memory address. Data-defining pseudo-ops

- DB define byte
- DW define word
- DD define double word (two consecutive words)
- DQ define quad word (four consecutive words)
- DT define ten bytes (five consecutive words)

Each pseudo-op can be used to define one or more data items of given type.

### **Byte Variables**

Assembler directive format assigning a byte variable Name DB initial value A question mark ("?") place in initial value leaves variable uninitialized

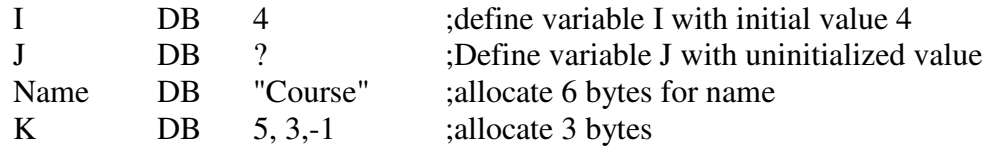

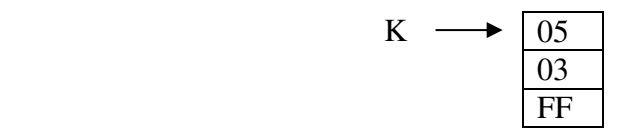

Other data type variables have the same format for defining the variables.

Like:

Name **DW** initial value

### **NAMED CONSTANTS**

- EQU pseudo-op used to assign a name to constant.
- Makes assembly language easier to understand.
- No memory allocated for EQU names.

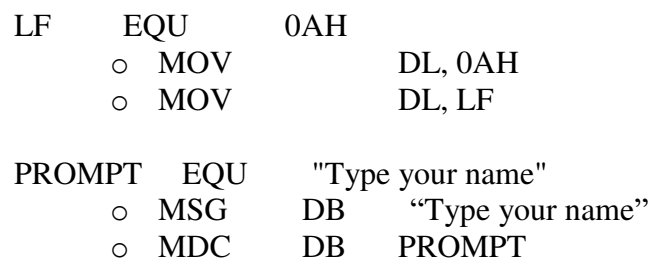

### **INPUT AND OUTPUT USING DOS ROUTINES**

CPU communicates with peripherals through I/O registers called I/O ports. Two instructions access I/O ports directly: IN and OUT. These are used when fast I/O is essential, e.g. games.

Most programs do not use IN/OUT instructions. Since port addresses vary among computer models and it is much easier to program I/O with service routines provided by manufacturer.

Two categories of I/O service routines are Basic input & output system (BIOS) routines and Disk operating system (DOS) routines. Both DOS and BIOS routines are invoked by INT (interrupt) instruction.

#### **Microprocessor Programming and Interfacing and and Lab Session 06**

*NED University of Engineering & Technology – Department of Computer & Information Systems Engineering* 

#### **Disk operating system (DOS) routines**

INT 21 H is used to invoke a large number of DOS function. The type of called function is specified by pulling a number in AH register.

For example

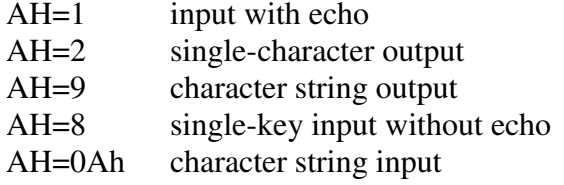

#### **Single-Key Input**

Input: AH=1 Output: AL= ASCII code if character key is pressed, otherwise 0.

To input character with echo: MOV AH, 1 INT 21H read character will be in AL register

To input a character without echo:

MOV AH, 8

INT 21H read character will be in AL register

### **Single-Character Output**

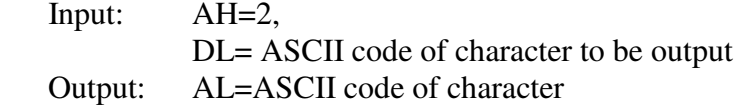

To display a character

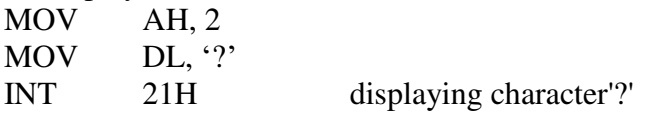

Combining it together:

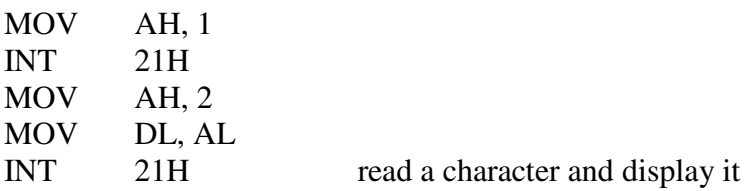

#### **To Display a String**

Input: AH=9, DX= offset address of a string. String must end with a '\$' character.

To display the message Hello!

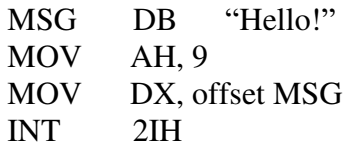

OFFSET operator returns the address of a variable The instruction LEA (load effective address) loads destination with address of source LEA DX, MSG

### **PROGRAM STRUCTURE**

 Machine language programs consist of code, data and stack. Each part occupies a memory segment. Each program segment is translated into a memory segment by the assembler.

#### **Memory models**

The size of code and data a program can have is determined by specifying a memory model using the .MODEL directive. The format is: .MODEL memory-model

Unless there is lot of code or data, the appropriate model is SMALL

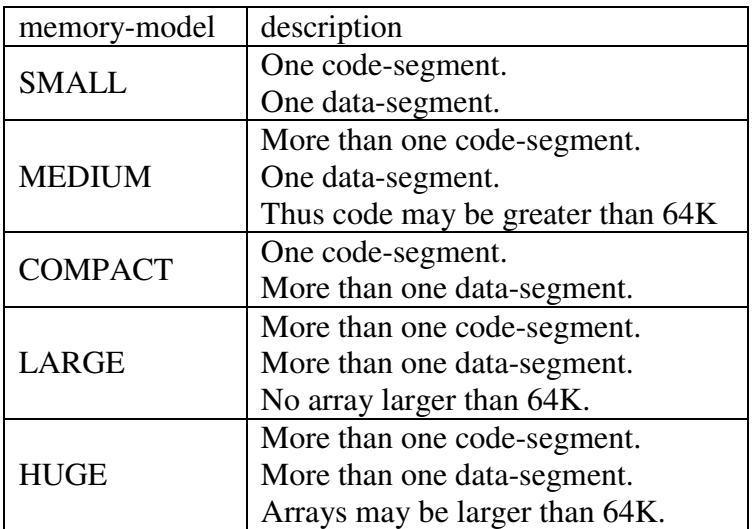

#### **Data segment**

A program's DATA SEGMENT contains all the variable definitions. To declare a data segment, we use the directive .DATA, followed by variable and constants declarations.

### .DATA

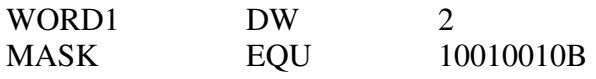

#### **Stack segment**

It sets aside a block of memory for storing the stack contents.

STACK 100H ;this reserves 256 bytes for the stack

If size is omitted then by-default size is 1KB.

#### **Code segment**

Contain program's instructions.

.CODE name

Where name is the optional name of the segment

There is no need for a name in a SMALL program, because the assembler will generate an error). Inside a code segment, instructions are organised as procedures. The simplest procedure definition is

name PROC ;body of message name ENDP

#### **An example**

MAIN PROC ;main procedure instructions MAIN ENDP ;other procedures go here

#### **Putting it together**

.MODEL SMALL .STACK 100H .DATA ;data definition go here .CODE MAIN PROC ;instructions go here MAIN ENDP

;other procedures go here

END MAIN

The last line in the program should be the END directive followed by name of the main procedure.

### **A Case Conversion Program**

Prompt the user to enter a lowercase letter, and on next line displays another message with letter in uppercase, as: Enter a lowercase letter: a In upper case it is: A

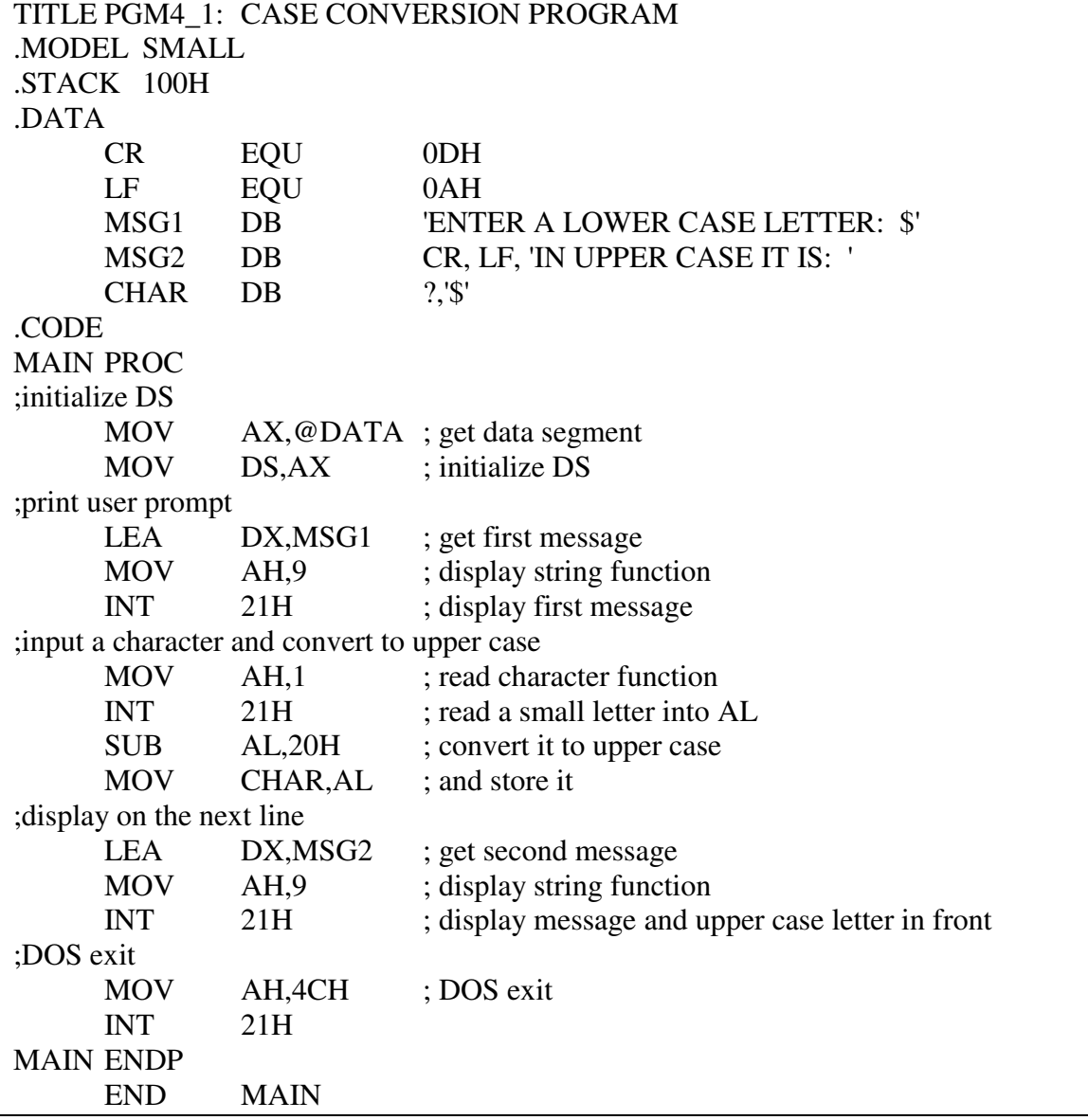

Save your program with (.asm) extension.

If "**first**" is the name of program then save it as "**first.asm**"

## **Lab Session 07**

### **OBJECTIVE**

*Running an Assembly language program of 8088 microprocessor using the DEBUG tool*

### **THEORY**

#### **ASSEMBLING THE PROGRAM**

Assembling is the process of converting the assembly language source program into machine language object file. The program "ASSEMBLER" does this.

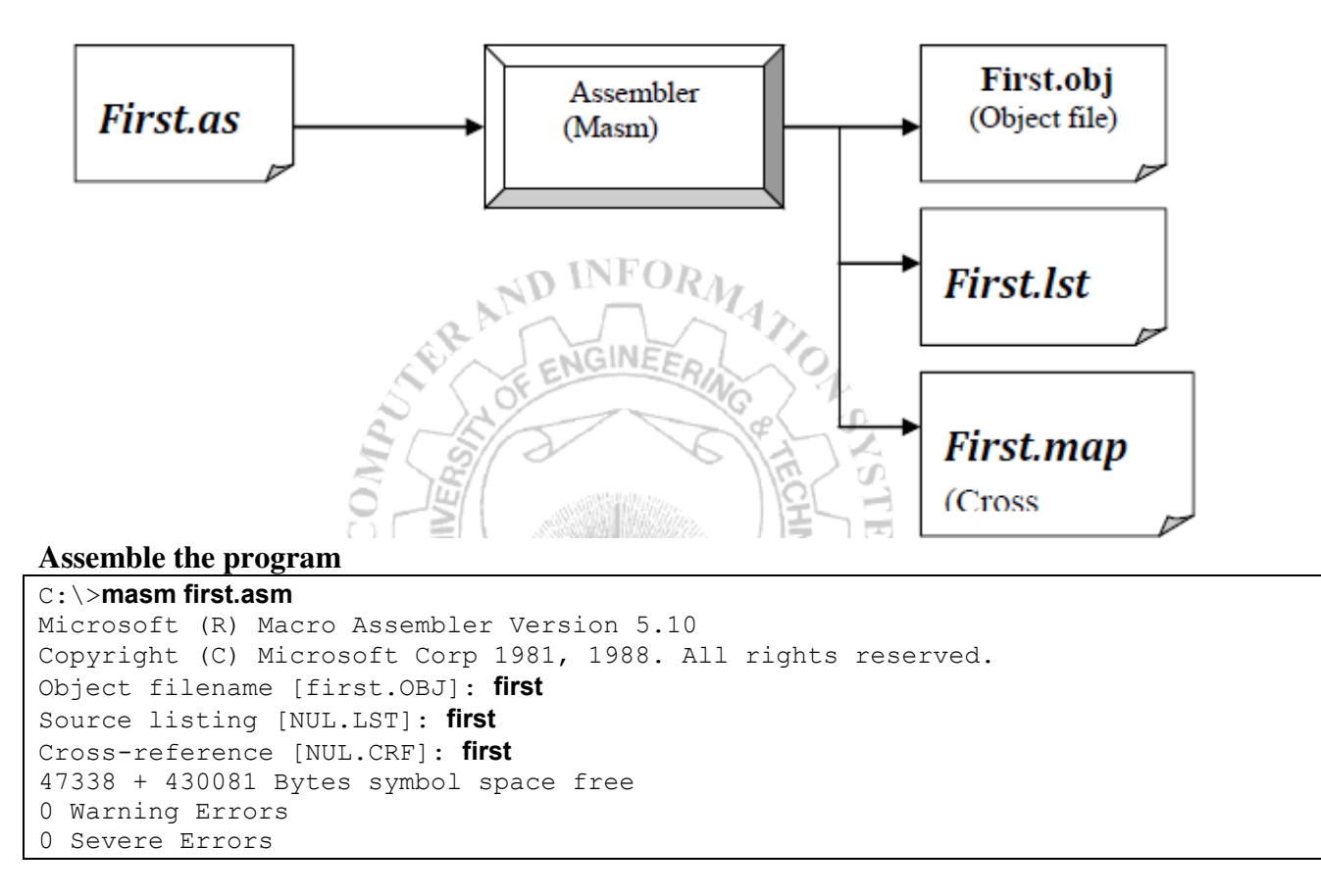

After assembling the program as shown above you will find two additional files with the **object file**, automatically generated by the assembler, in your directory i.e. the **list file** and the **cross-reference file**. Name must be provided for .LST else NUL (nothing) will be generated.

#### **1. OBJECT FILE**

A non-executable file contains the machine code translation of assembly code, plus other information needed to produce the executable.

### **2. LIST FILE**

The list file is a text file that gives you assembly language code and the corresponding machine language code, a list of names used in the program, error messages and other statistics as shown below for the assembly file first.asm:

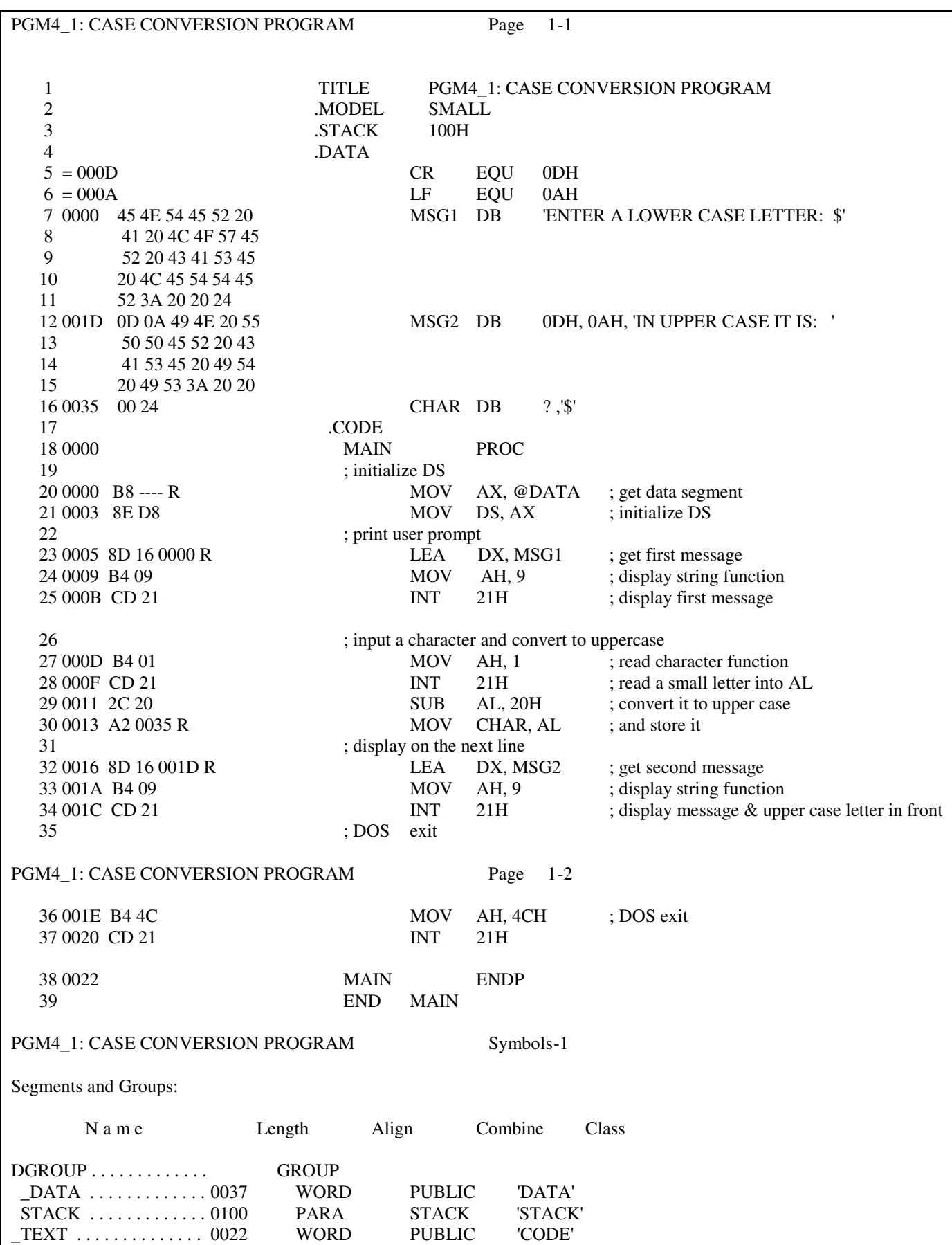

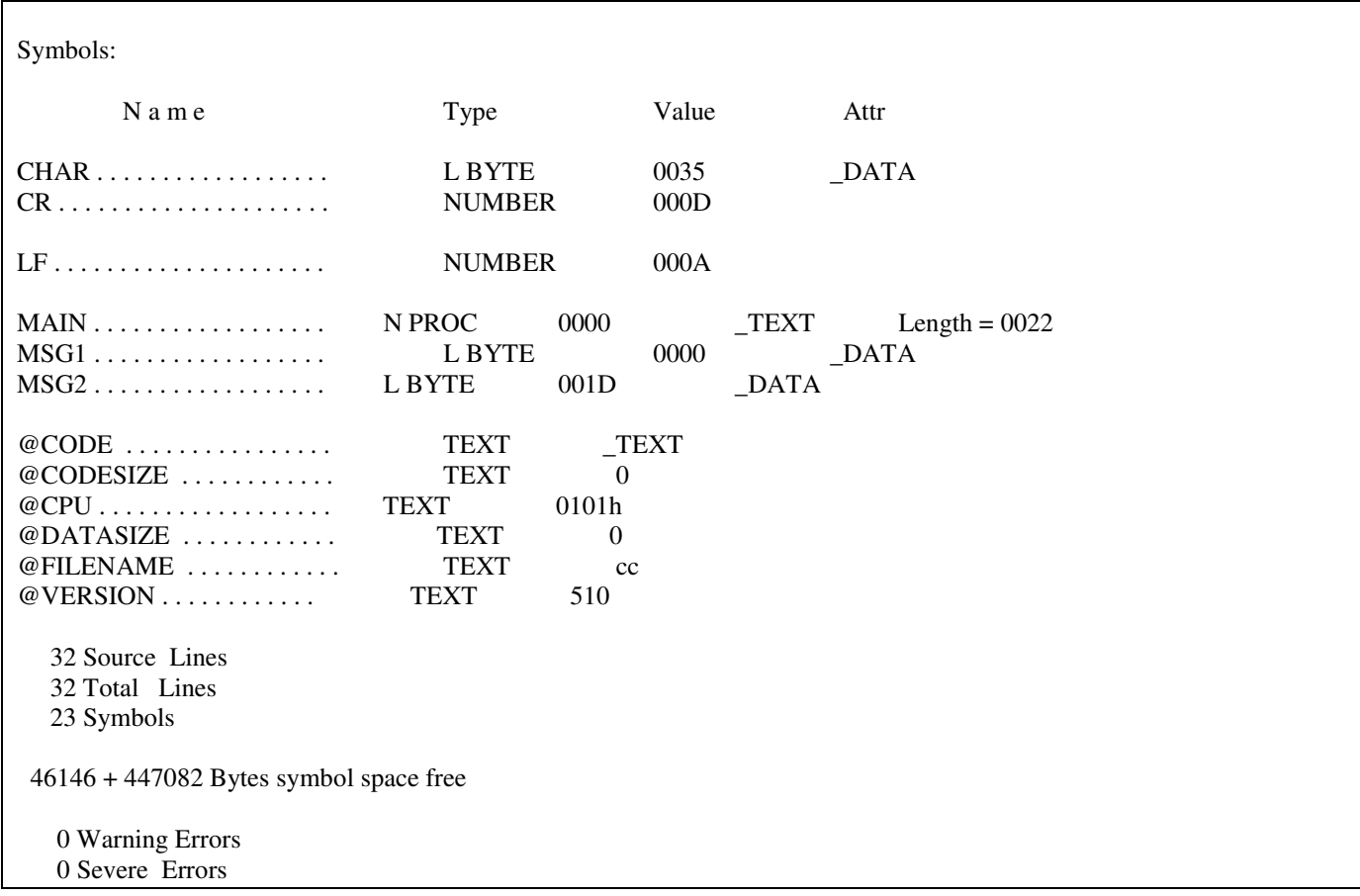

### **3. CROSS-REFERENCE FILE**

List names used in the program and the line number.

#### **LINKING THE PROGRAM**

Linking is the process of converting the one or more object files into a single executable file. The program "LINKER" does this.

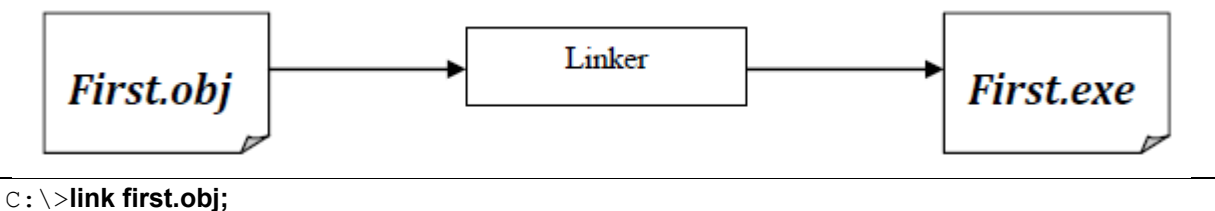

Microsoft (R) Overlay Linker Version 3.64 Copyright (C) Microsoft Corp 1983-1988. All rights reserved.

#### **RUNNING THE PRORAM**

On the command line type the name of the program to run.

```
C:\>first.exe 
ENTER A LOWER CASE LETTER: a
IN UPPER CASE IT IS: A
```
#### **DEBUGGING**

DEBUG is a primitive but utilitarian program, supplied with MS-DOS, with a small easy to learn command set. After assembling and linking the program in previous practical, (**first.asm**) we take the **first.exe** into DEBUG.

On the MS-DOS prompt type the following command,

#### C:\>**DEBUG first.exe**

\_\_\_\_\_\_\_\_\_\_\_\_\_\_\_\_\_\_\_\_\_\_\_\_\_\_\_\_\_

**\_\_\_\_\_\_\_\_\_\_\_\_\_\_\_\_\_\_\_\_\_\_\_\_** 

**-** 

DEBUG comes back with its "-" command prompt.

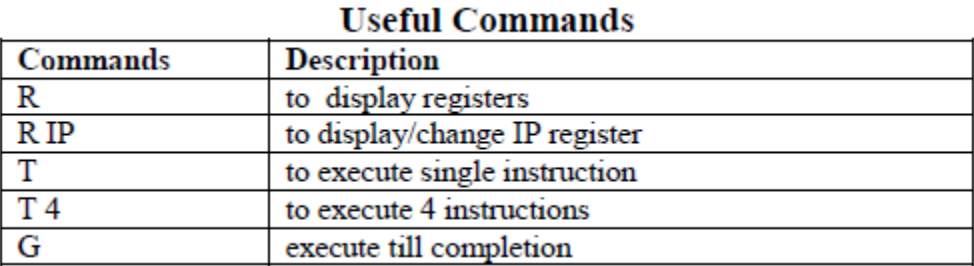

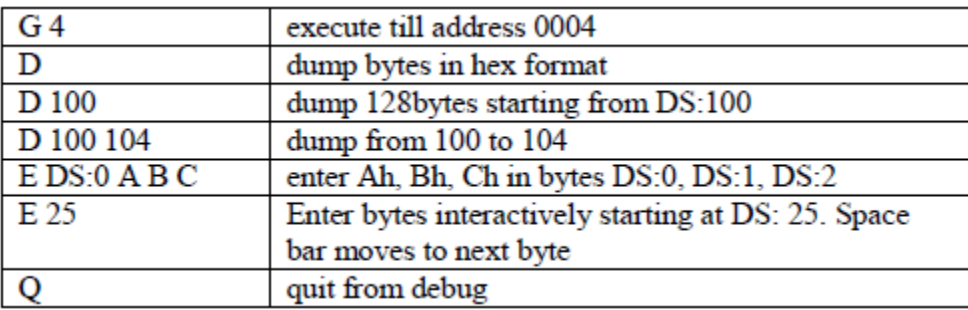

#### To view registers and FLAGS, type "R"

```
C:\>debug first.exe 
-R 
AX=0000 BX=0000 CX=0030 DX=0000 SP=0100 BP=0000 SI=0000 DI=0000
DS=1189 ES=1189 SS=119C CS=1199 IP=0000
NV UP EI PL NZ NA PO NC
1199:0000 B89A11 MOV AX,119A
-
```
As we know 8086/88 has 14 registers, all of these registers are shown by DEBUG with different values stored in these registers.

### **FLAG REGISTER**

The letters pairs on the fourth line are the current setting of some of the status and control FLAGS. The FLAGS displayed and the symbols DEBUG uses are the following:

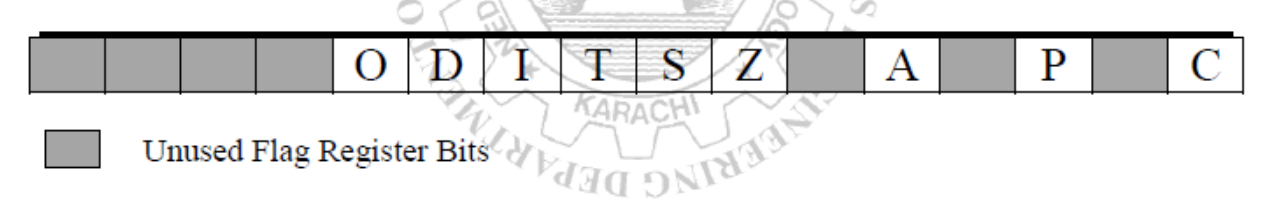

#### **Microprocessor Programming and Interfacing Lab Session 07**

*NED University of Engineering & Technology – Department of Computer & Information Systems Engineering*

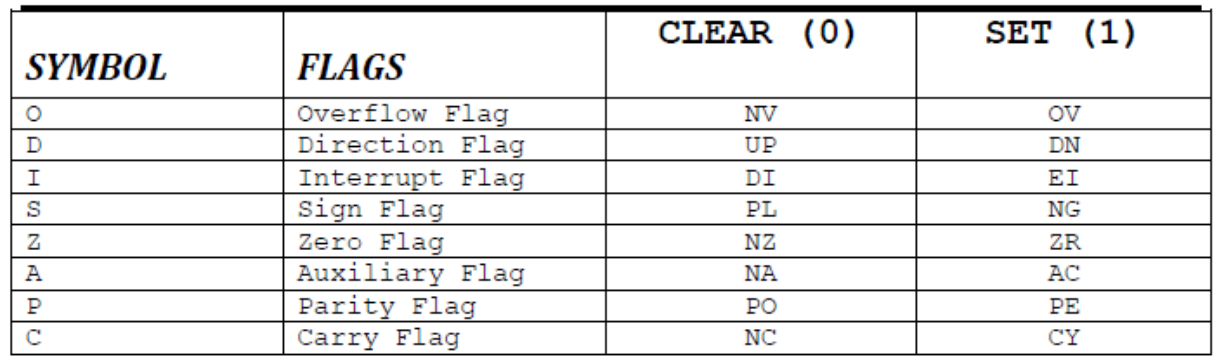

To change the contents of a register-for example, AX to 1245h

\_\_\_\_\_\_\_\_\_\_\_\_\_\_\_\_\_\_\_\_\_\_\_\_\_\_\_\_ -**RDX** DX 0000 :**1245**

Note:- DEBUG assumes that all numbers are expressed in **hex**. Now let us verify the change, through "R" command.

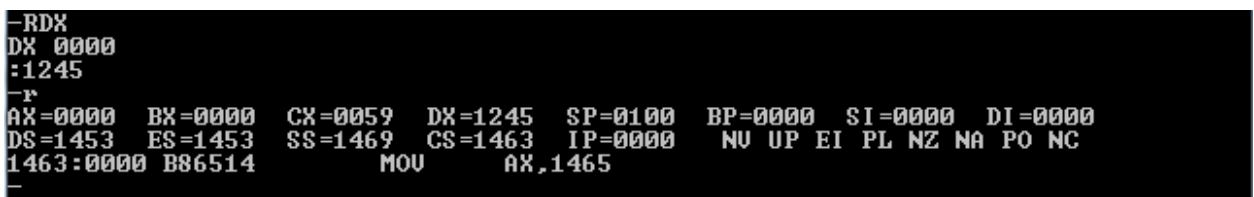

DX now contain 1245h.

\_\_\_\_\_\_\_\_\_\_\_\_\_\_\_\_\_\_\_\_\_\_\_

The next instruction to be executed by the CPU is written on the last line with its address in the memory. Let us execute each instruction one by one using "T" trace command. But before that, just check whether the ".exe" file is representing the same assembly language program or not, using the U (unassembled) command.

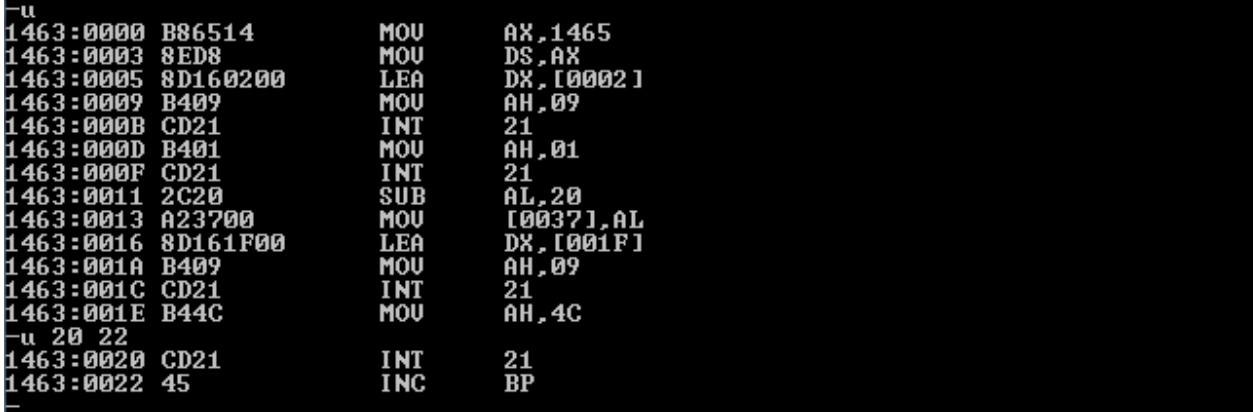

The U command by default shows 32 bytes of program coding. The last instruction shown above is not our last program's instruction. To see the remaining instructions, specify directly some address ranges ahead. Now execute instructions one be one using T command.

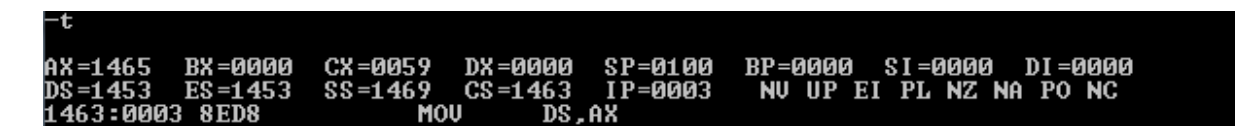

AX now have the segment number of the data segment. Again press T for one more time will execute the instruction MOV DS, AX as shown on the last line above. This will initialize the data segment register with the data segment address of the program.

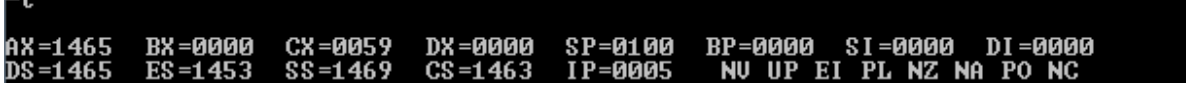

The next command LEA DX, [0002] will load the offset address of MSG1 in DX which is 0002.

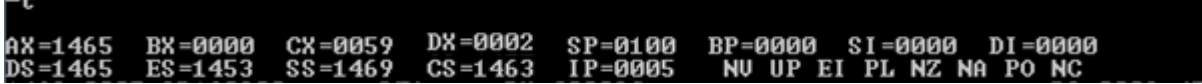

Check the contents of the data segment using the D command:

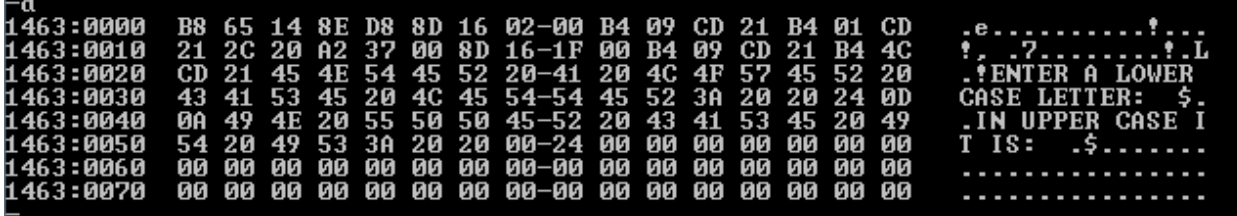

We can see that the string variables initialized in the Data Segment has been successfully loaded into the memory locations as above.

Now through MOV AH, 09 and interrupt command -g 000d, MSG1will be displayed as shown below:

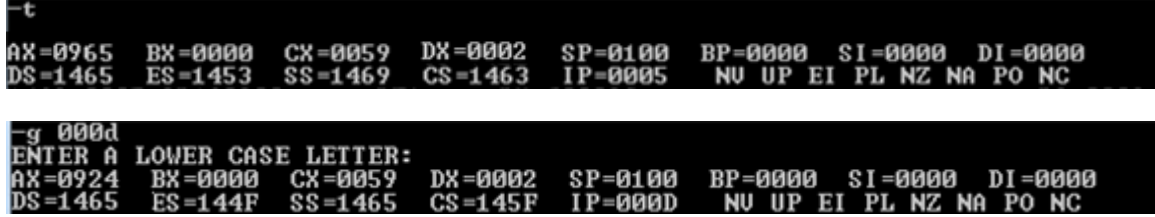

Pressing T one more time will move 01 in AH so that we can take input.

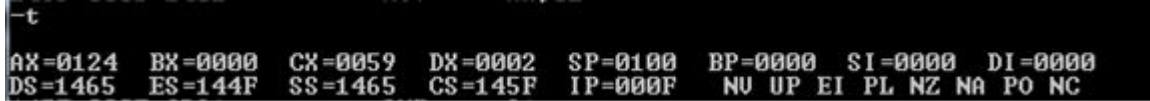

Now through interrupt command -g 0011, user will be prompted to enter a lower case letter As you can see, 'a' is entered as input, so AX will now contain 0161 where 61 is the ASCII code of 'a'.

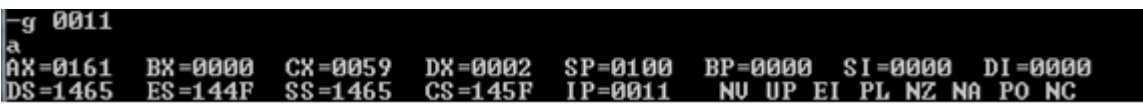

Now the SUB command will subtract 20 out of the contents of AL to perform case conversion.

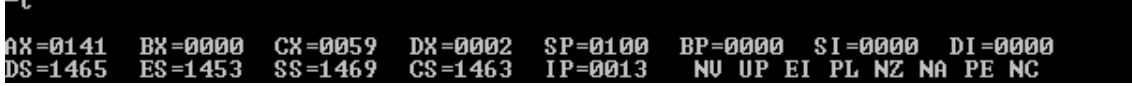

Again pressing 't', it will store the case conversion output i.e. 'A' in memory.

Now to display MSG2, its offset address will be loaded in DX:

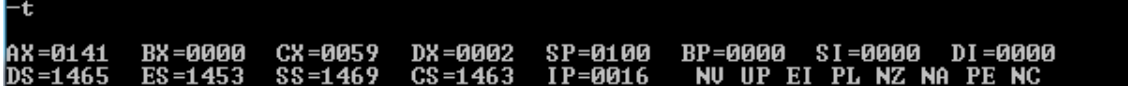

MOV AH, 09 and interrupt command are used to print the string on screen as done before. The result will be displayed as follows:

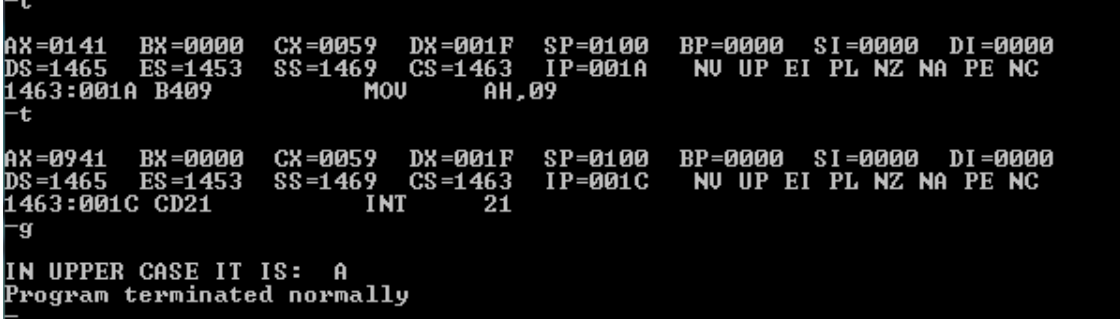

This message indicates that the program has run to completion. The program must be reloaded to execute again.

Now leave the DEBUG using "Q"

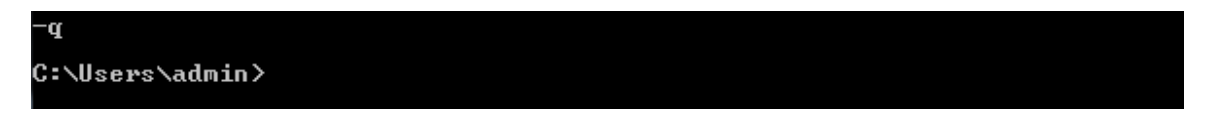

## **Lab Session 08**

### **OBJECTIVE**

### *Calling a subroutine from another assembly file as a near procedure*

### **THEORY**

Near call—A call to a procedure within the current code segment (the segment currently pointed to by the CS register), sometimes referred to as an intrasegment call.

### **Procedure Declaration**

• The syntax of procedure declaration is the following:

*name* **PROC** *NEAR* **;** *body of procedure* **ret** *name* **ENDP** 

### **The CALL Instruction**

• CALL invokes a procedure as:

**call** *name* 

where *name* is the name of a procedure.

### **Executing a CALL**

- The return address to the calling program (the current value of the IP) is saved on the stack
- IP get the offset address of the first instruction of the procedure (this transfers control to the procedure)

#### **The RET instruction**

To return from a procedure, the executed instruction is:

#### **ret** *pop\_value*

- The integer argument *pop\_value* is optional.
- **ret** causes the stack to be popped into IP.

### **A Case Conversion Program**

Prompt the user to enter a lowercase letter, and on next line displays another message with letter in uppercase, as:

Enter a lowercase letter: a In upper case it is: A

We will create two different assembly files to implement case conversion. First file contains the code that will prompt user to enter a lower case letter. This file contains a call to a near procedure named

CONVERT, which is used to perform case conversion. The second file contains the code of the procedure CONVERT. So, when the procedure CONVERT is invoked, the given lower case letter will be converted to upper case. The control will then be returned back to the calling procedure in the first file which will display the output.

Assembly code for both of the files is given below:

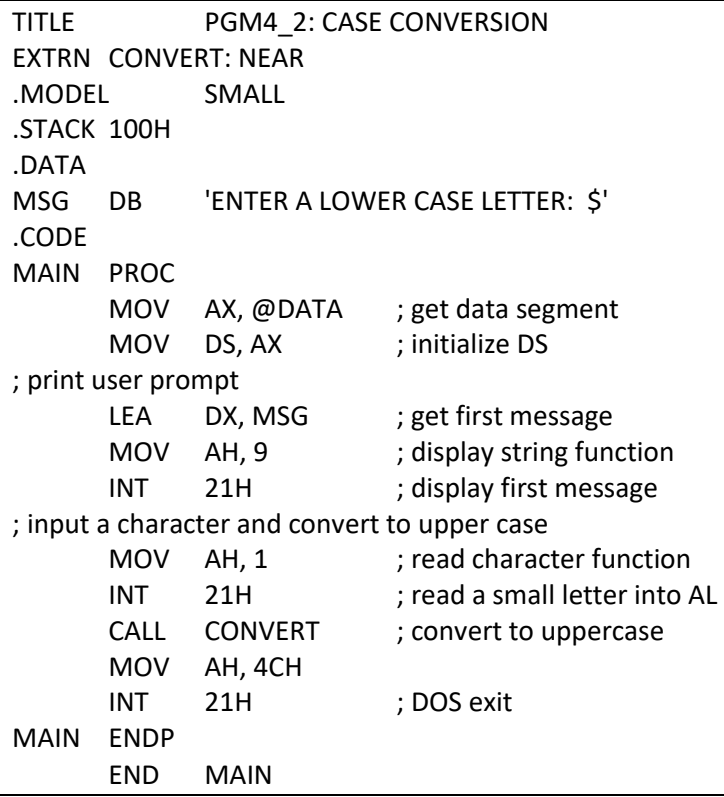

Save your program with (.asm) extension. If "**first**" is the name of program then save it as "**first.asm**".

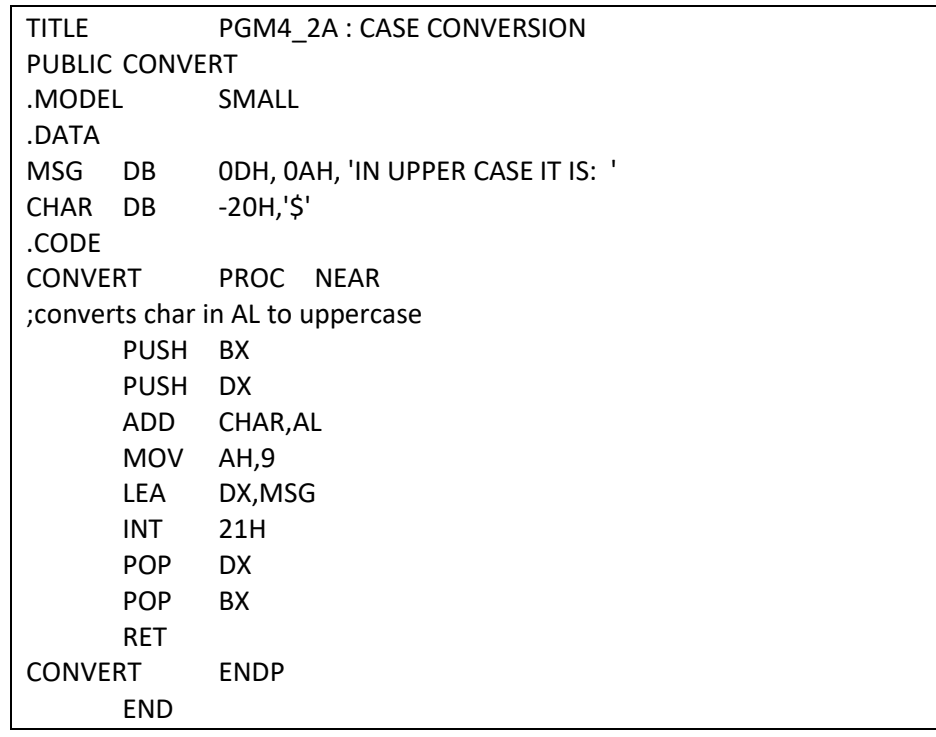

Save the previous program as well with (.asm) extension. If "**second**" is the name of program then save it as "**second.asm**".

Now follow the steps as mentioned in the previous lab session to assemble the two files. First perform all the steps to assemble and create .obj file for the first program, list file and cross reference file will also be generated automatically by the assembler for the first program. Now, do the same for the second program. Observe the list files for both the programs.

Now we have to link the two files. For this, write the following line on the command prompt: >*link first + second* 

Then give any name to the resultant file (e.g.: first). Now we have a single .exe file to perform case conversion. Write following line on the command prompt: >*debug first.exe* 

Check whether the .exe file is representing the same assembly language program or not, using the U (unassembled) command.

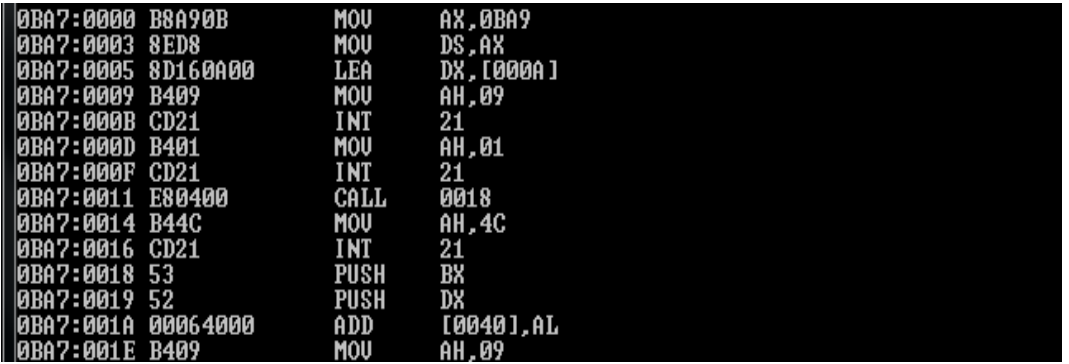

The U command by default shows 32 bytes of program coding. To see the remaining instructions, specify directly some address ranges ahead.

To see initial condition of registers, type R command.

BP=0000 SI=0000 DI=0000 DX =0000 SP=0100  $SS = ABAE$  $CS = ABA7$  $P = 0000$ NU UP EI PL NZ NA PO NC **AB97** =0В97 0BA7:0000 B8A90B 0BA9 MOU

Now execute instructions one be one using T command.

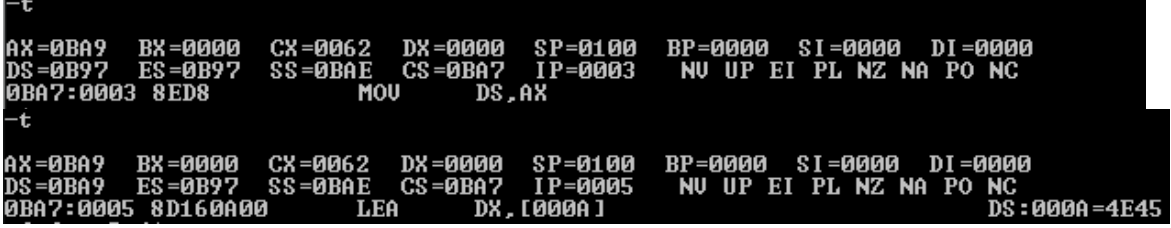

Through above commands, we have initialized the data segment, verify by using D command.

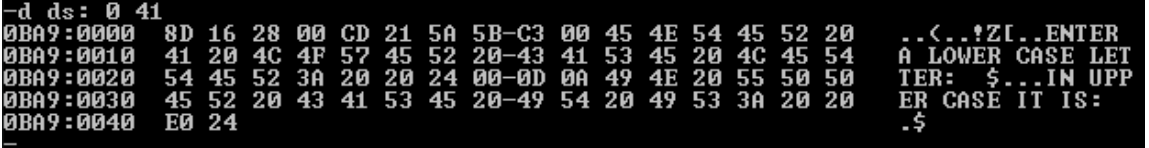

You can see in the above figure that the data segment is initialized with the messages. Now execute the assembly and interrupt commands and note down the observations stepwise.

### **EXERCISE 1**

Write a program that takes two numbers as input and performs their addition. The code for addition of the numbers should be present in another assembly file that should be called as a near procedure in the first file.

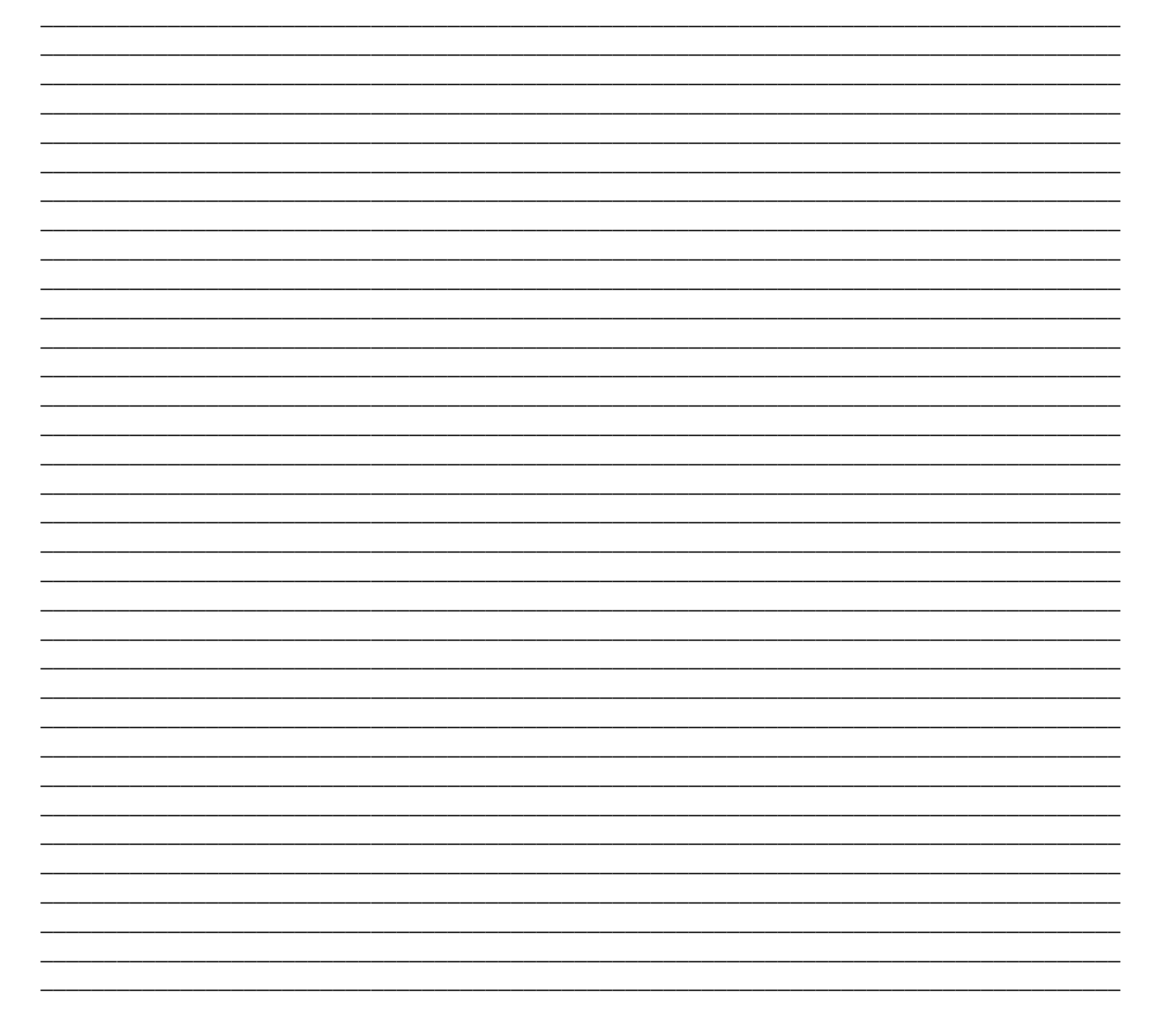

## **Lab Session 09**

### **OBJECTIVE**

#### *Executing Data Transfer and Stack operation instructions*

### **THEORY**

Opcode of following MOV instructions: 100010dw oorrrmmm disp

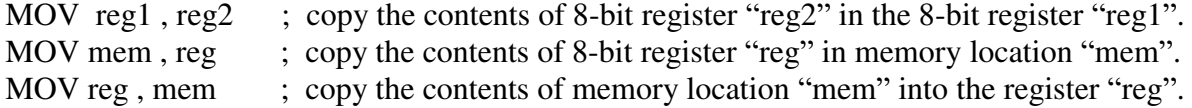

Opcode of following MOV instruction: 100010dw oorrrmmm disp data

MOV mem, imm ; copy the immediate data "imm" into memory location "mem".

Opcode of following MOV instruction: 1011wrrr data

MOV reg, imm ; copy the immediate data "imm" into the register "reg".

Opcode of following MOV instructions: 101000dw disp

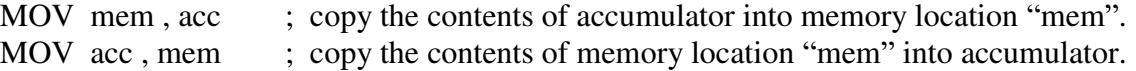

Stack instructions:

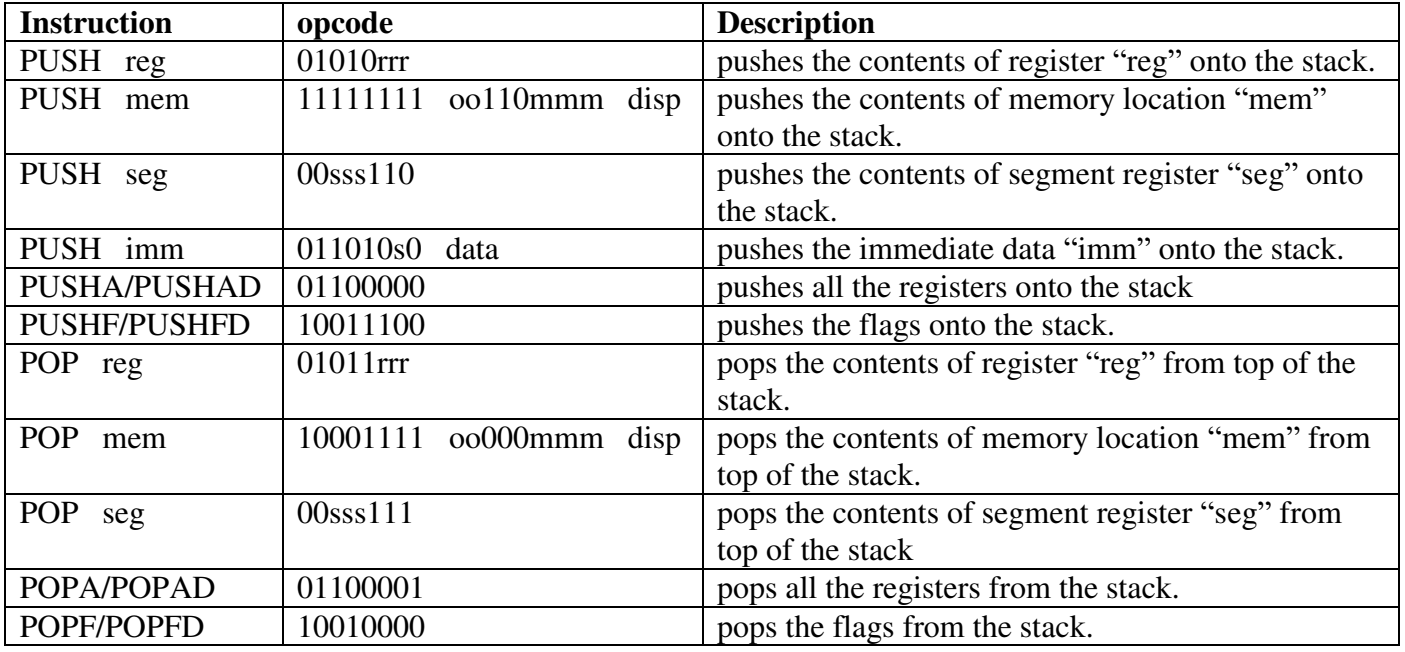

PUSHA and POPA instructions are not available in 8008 microprocessor.

### **ASSEMBLY PROGRAM**

.MODEL SMALL

.STACK 100H

#### .CODE MAIN PROC

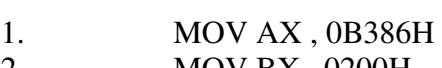

- 2. MOV BX , 0200H
- 3. MOV CX , 0A5CH
- 4. MOV DX , 0D659H
- 5. MOV BP , 0300
- 6. MOV ES, CX<br>7. MOV WORD P 7. MOV WORD PTR DS:[0200H], 95D8H
- 8. ADD AX , BX
- 9. PUSH AX
- 10. PUSH WORD PTR[BX]
- 11. PUSH ES
- 12. PUSHF
- 13. PUSH DX
- 14. POP CX
- 15. POP DI
- 16. POP DS
- 17. POP WORD PTR[BP]
- 18. POPF

## 19. MOV AH, 4CH

20. INT 21H

### MAIN ENDP END MAIN

### **OBSERVATIONS**

By using single stepping observe the working of the program.

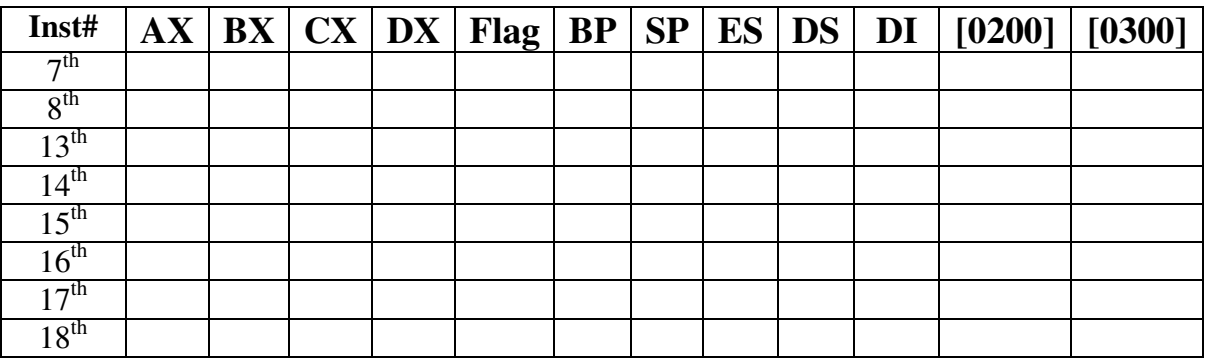

Note the contents of the SS: SP register after 13<sup>th</sup> instruction and **then** examine the contents of the corresponding memory locations pointed out to by SS:SP.

### **EXERCISE 1**

Write a program, which

- 1. Loads AX, BX, CX and DX registers with A154, 7812, 9067, BFD3.
- 2. Exchange lower byte of CX and higher byte of DX registers by using memory location 0150 in between the transfer. Then stores CX and DX registers onto memory location 0170 onward.
- 3. Exchange higher byte of AX and higher byte of BX registers by using memory location 0160 in between the transfer. Then stores AX and BX registers onto memory location 0174 onward.
- 4. Also draw the flow chart of the program. Program Flowchart

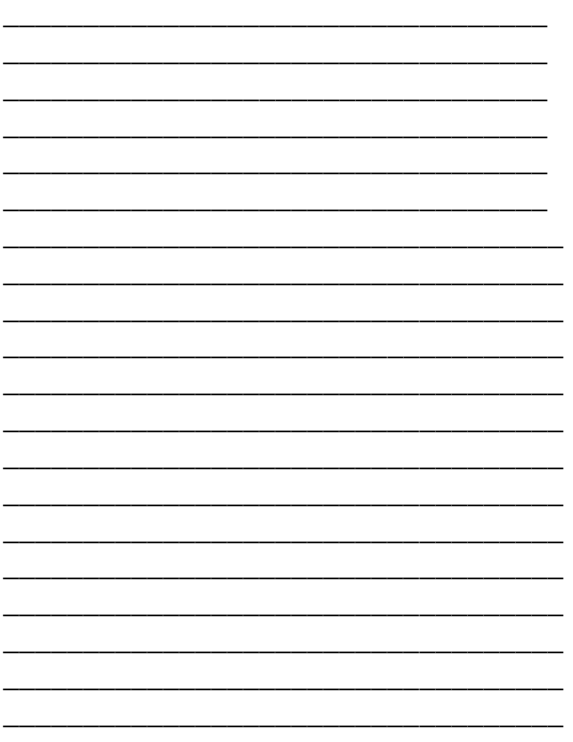

### **OBSERVATIONS 1**

- Observe the contents of memory location from 0170 to 0177 and record them below in a table.
- Observe the contents of registers by using single stepping and record the final contents below.

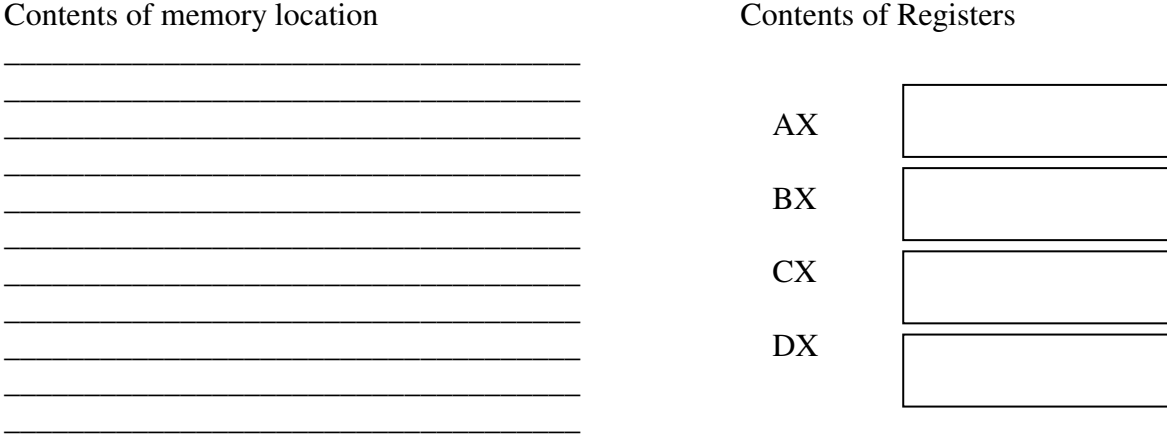

### **EXERCISE 2**

Write a program that produces certain delay and then increment the Accumulator register. When accumulator produces a carry then the buzzer should generate tone for a certain time. Implement this program using subroutine. The length of delay is passed to the delay subroutine as a parameter, using stack. Also draw the flowchart. You can also use any assembler for this exercise.

Program Flowchart

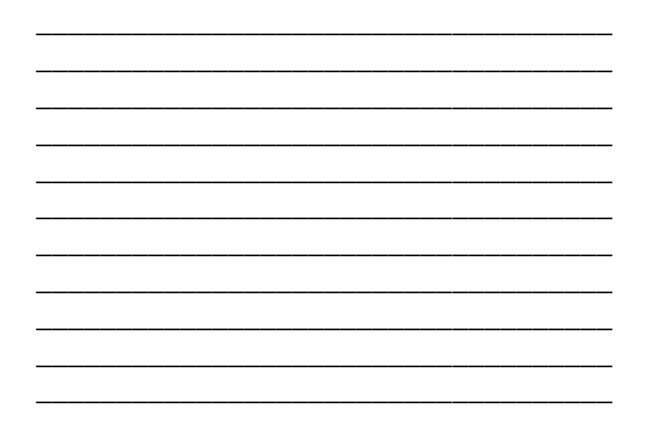

## **Lab Session 10**

### **OBJECTIVE**

*Implementing Logic group of instructions* 

### **THEORY**

Gate instructions:

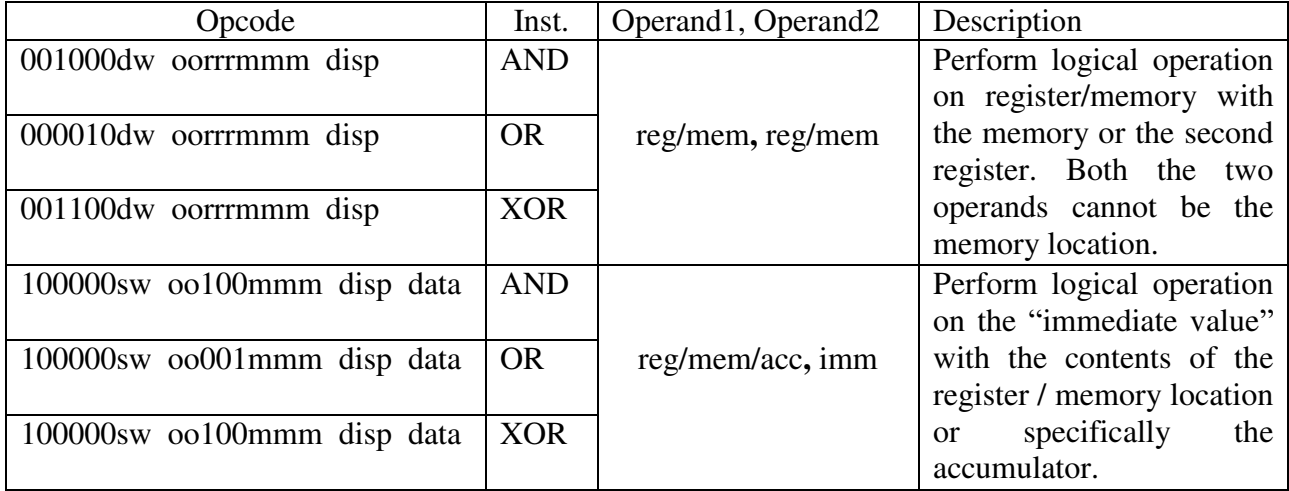

Shift and Rotate Instructions:

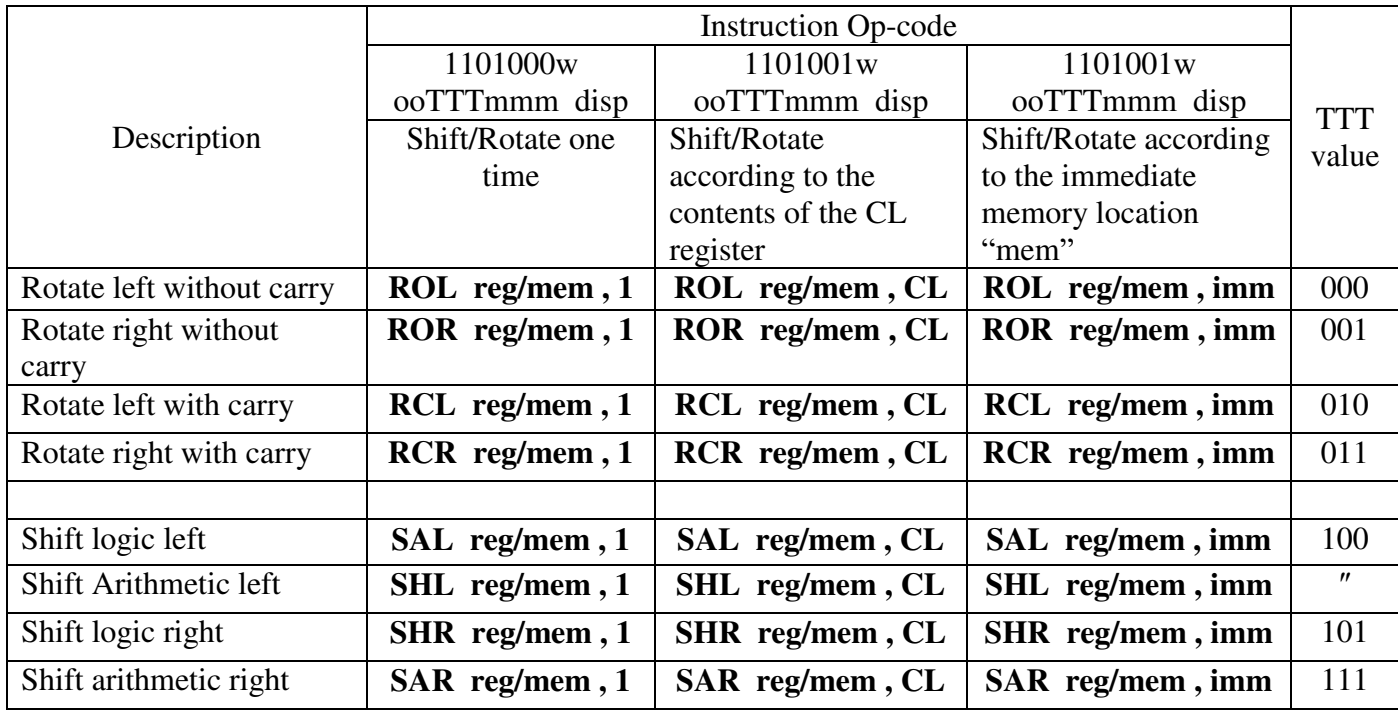

### **ASSEMBLER PROGRAM – I (GATE INSTRUCTIONS)**

.MODEL SMALL

### .STACK 100H

.CODE

MAIN PROC

- 1. MOV AX, 8A53H
- 2. MOV BX, 0200H
- 3. MOV CX, 692DH
- 4. MOV DX, 0E6CBH
- 5. MOV WORD PTR[BX], 7B8AH
- 6. AND AX, BX
- 7. AND CX, WORD PTR[BX]
- 8. OR WORD PTR[BX], CX
- 9. OR WORD PTR[BX], 6F0CH
- 10. XOR AX, 94D7H
- 11. XOR DX, 0C4D1H
- 12. MOV AH, 4CH
- 13. INT 21H

MAIN ENDP

END MAIN

### **OBSERVATIONS**

By using single stepping record the contents of following registers:

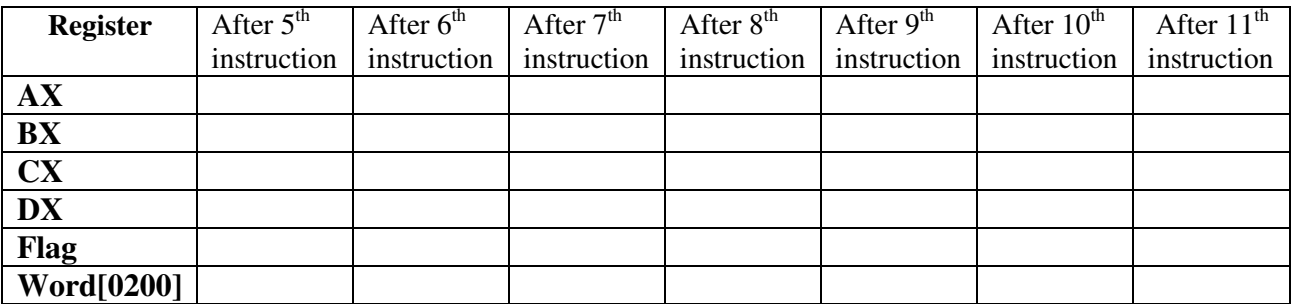

### **ASSEMBLER PROGRAM –II (SHIFT AND ROTATE INSTRUCTIONS)**

.MODEL SMALL

.STACK 100H

.CODE

MAIN PROC

- 1. MOV AX, 1111H
- 2. MOV BX, 2222H
- 3. MOV CX, 3303H
- 4. MOV SI, 9254H
- 5. MOV WORD PTR DS:[0100H], 6655H
- 6. MOV BYTE PTR DS:[0123H], 77H
- 7. MOV WORD PTR DS:[0126H], 9988H
- 8. ROL AX, 1
- 9. ROL BYTE PTR DS:[0100H], 1
- 10. ROL AX, CL
- 11. ROL BYTE PTR DS:[0100H], CL
- 12. RCL BX, 1
- 13. RCL WORD PTR DS:[0100H], 1
- 14. RCL AX, CL
- 15. RCL WORD PTR DS:[0100H], CL
- 16. ROR AX, 1
- 17. ROR AX, CL
- 18. ROR BYTE PTR DS:[0126H], CL
- 19. RCR BX, 1
- 20. RCR BYTE PTR DS:[0127H], CL
- 21. SHL BX, 1
- 22. SHL BYTE PTR DS:[0126H], CL
- 23. SAR SI, 1
- 24. SAR SI, CL
- 25. SHR BYTE PTR DS:[0123H], 1
- 26. SHR BYTE PTR DS:[0123H], CL
- 27. MOV AH, 4CH
- 28. INT 21H

MAIN ENDP

### **OBSERVATIONS**

By using single stepping observe the contents of the registers and memory locations that are used to store data in the program.

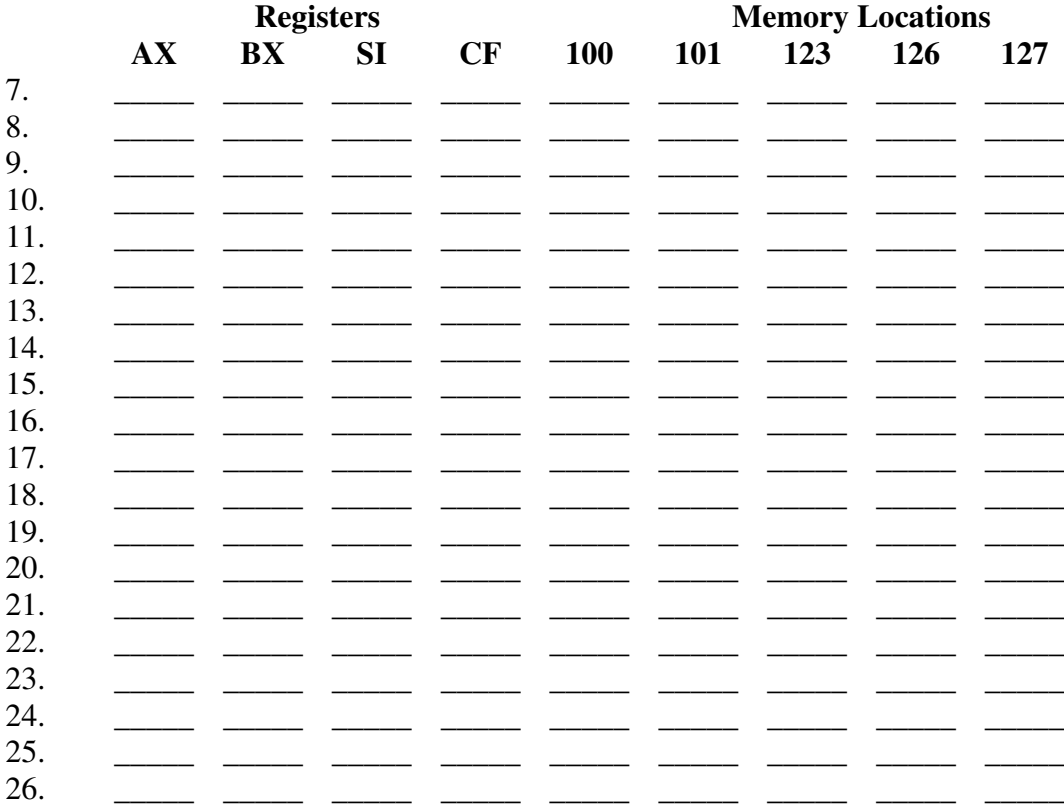

### **EXERCISE 1**

Write a program which mask the bits of AX register, by setting left-most 4 bits, resetting right most 4 bits and complement bit position number 9 and 10.(Hint: Use AND, OR and XOR instructions for masking).

Program

Flowchart

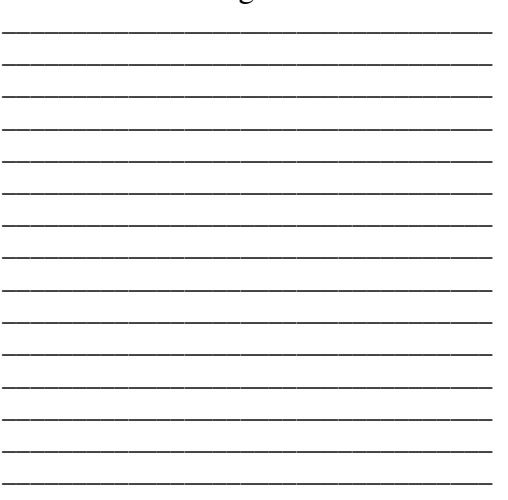

### **EXERCISE 2**

An ASCII coded number can be converted to BCD by masking. Write a program which converts ASCII 30H - 39H to BCD 0-9. Use any assembler for this exercise.

Program Flowchart

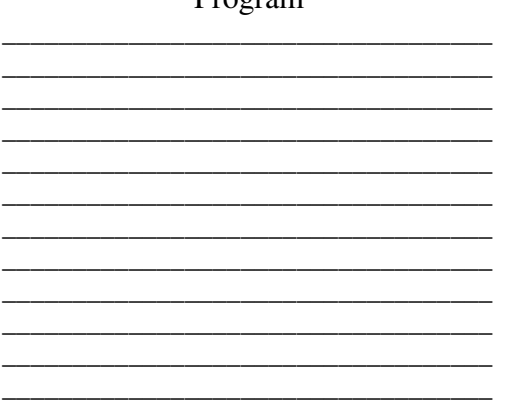

### **EXERCISE 3**

Write a program, which multiply two 8-bit numbers using add and shift logic. Check the program by

(i) loads accumulator with 20H and then multiply it by 10H.

(ii) loads BL with 10H and multiply it by 12H.

Use any assembler of your choice for this purpose. Also draw the flow chart of the program.

 $\mathcal{L}_\text{max}$  and  $\mathcal{L}_\text{max}$  and  $\mathcal{L}_\text{max}$  and  $\mathcal{L}_\text{max}$ \_\_\_\_\_\_\_\_\_\_\_\_\_\_\_\_\_\_\_\_\_\_\_\_\_\_\_\_\_\_\_\_\_\_\_\_\_ \_\_\_\_\_\_\_\_\_\_\_\_\_\_\_\_\_\_\_\_\_\_\_\_\_\_\_\_\_\_\_\_\_\_\_\_\_ \_\_\_\_\_\_\_\_\_\_\_\_\_\_\_\_\_\_\_\_\_\_\_\_\_\_\_\_\_\_\_\_\_\_\_\_\_

\_\_\_\_\_\_\_\_\_\_\_\_\_\_\_\_\_\_\_\_\_\_\_\_\_\_\_\_\_\_\_\_\_\_\_\_\_

 $\mathcal{L}_\text{max}$  and  $\mathcal{L}_\text{max}$  and  $\mathcal{L}_\text{max}$  and  $\mathcal{L}_\text{max}$ \_\_\_\_\_\_\_\_\_\_\_\_\_\_\_\_\_\_\_\_\_\_\_\_\_\_\_\_\_\_\_\_\_\_\_\_\_  $\mathcal{L}_\text{max}$  and  $\mathcal{L}_\text{max}$  and  $\mathcal{L}_\text{max}$  and  $\mathcal{L}_\text{max}$ 

Program Flowchart

### **OBSERVATIONS FOR EXERCISE 3**

\_\_\_\_\_\_\_\_\_\_\_\_\_\_\_\_\_\_\_\_\_\_\_\_\_\_\_\_\_\_\_\_\_\_\_\_\_

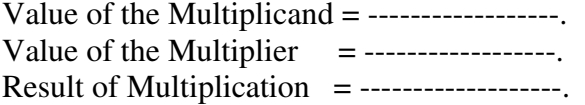

## **Lab Session 11**

### **OBJECTIVE**

#### *Simulating Transfer of control instructions*

### **THEORY**

Jump Instructions transfers the control of program to the location addressed by the specified location (as listed in description column)

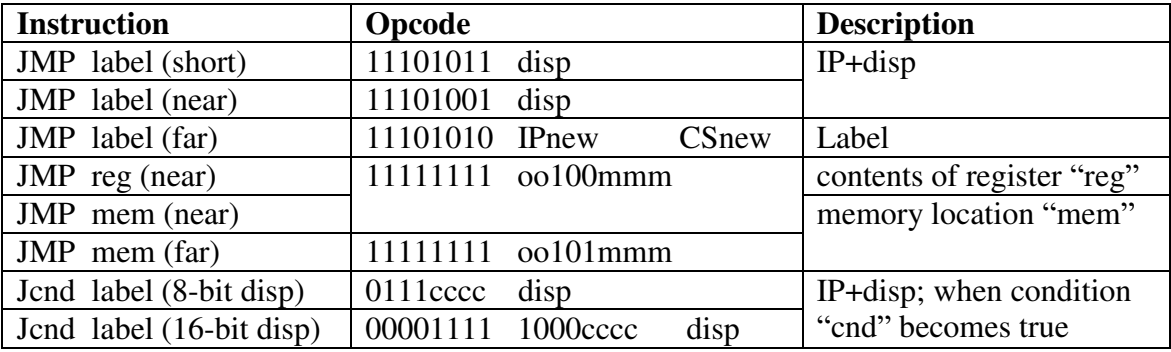

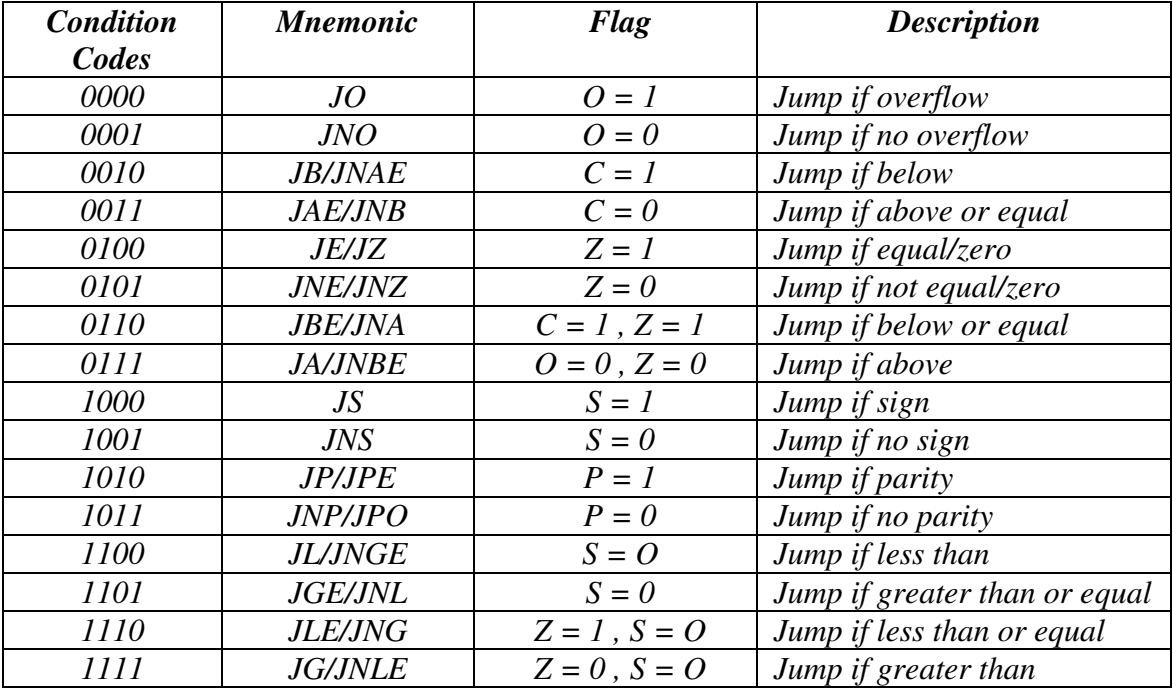

### **ASSEMBLER PROGRAM – I (Unconditional Branch)**

### .MODEL SMALL

### .STACK 100H

## .DATA MSG1 DB 0Dh, 0AH, 'ENTER THE FIRST CHARACTER: \$'<br>MSG2 DB 0DH, 0AH, 'ENTER THE SECOND CHARACTER ODH, OAH, 'ENTER THE SECOND CHARACTER: \$' .CODE MAIN PROC MOV AX, @DATA MOV DS, AX again: LEA DX, MSG1 ; PROMPTING USER TO ENTER THE FIRST CHARACTER MOV AH, 9 INT 21H MOV AH, 1 ; TAKING INPUT FROM THE USER INT 21H LEA DX, MSG2 ; PROMPTING USER TO ENTER THE SECOND CHARACTER MOV AH,9 INT 21H MOV AH, 1 ; TAKING INPUT FROM THE USER INT 21H JMP again ; Jump to the first instruction MOV AH, 4CH INT 21H MAIN ENDP

END MAIN

### **OBSERVATIONS**

By using single stepping observe the working of the program. Record the content of the AX registers.

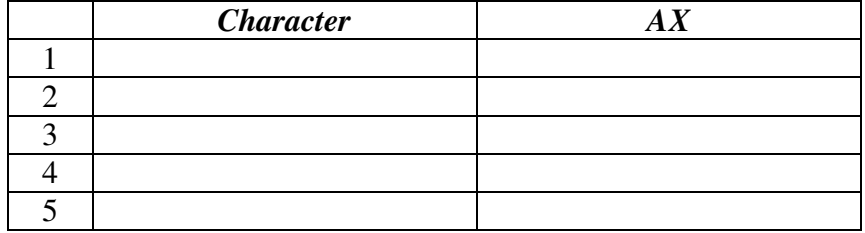

When does this program end?

## **ASSEMBLER PROGRAM – II (Conditional Branch)**

#### .MODEL SMALL

### .STACK 100H

#### .DATA

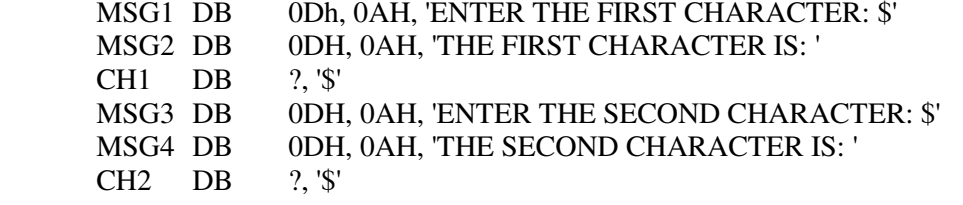

### .CODE

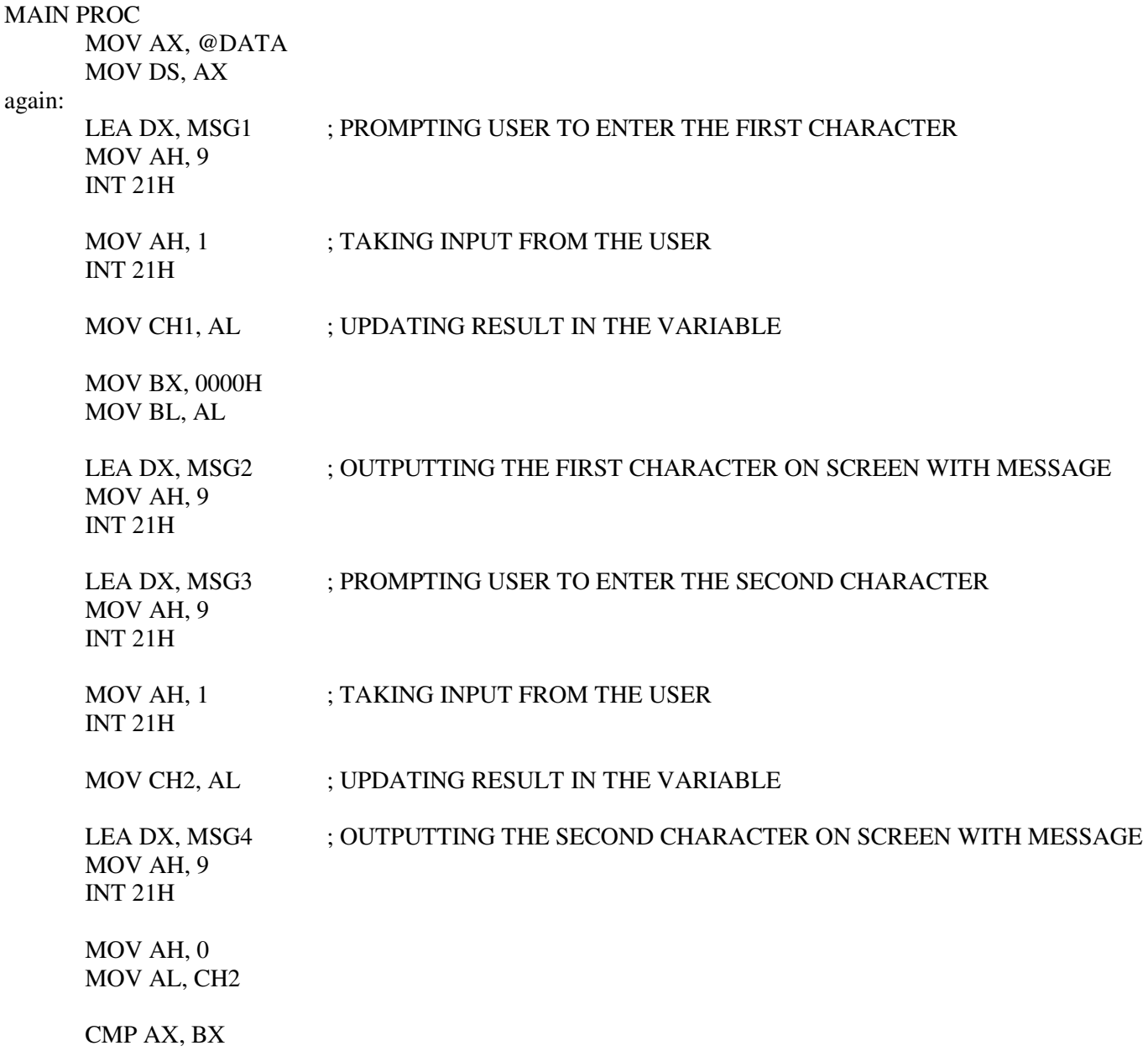

JNZ again

 MOV AH, 4CH INT 21H

#### MAIN ENDP

END MAIN

### **OBSERVATIONS**

By using single stepping observe the contents of registers AX, BX after execution of each instruction.

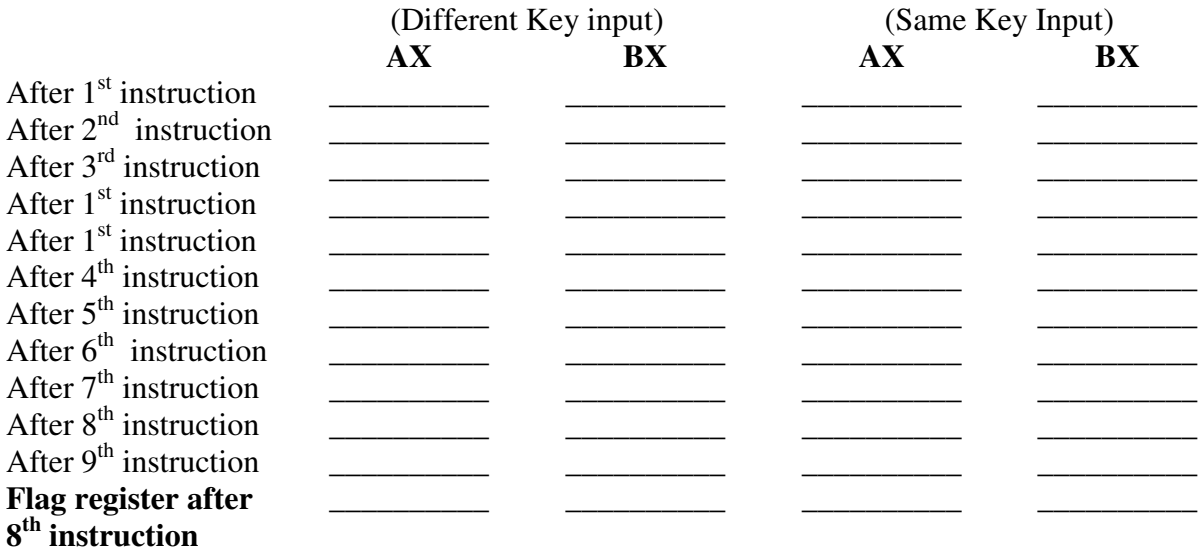

### **EXERCISE**

Write a program, which prints your name on the screen when 'space' key is pressed from the keyboard. Implement using conditional jump instruction. Also draw the flow chart of the program.

Program Flowchart \_\_\_\_\_\_\_\_\_\_\_\_\_\_\_\_\_\_\_\_\_\_\_\_\_\_\_\_\_\_\_\_\_\_\_  $\mathcal{L}_\text{max}$  and  $\mathcal{L}_\text{max}$  and  $\mathcal{L}_\text{max}$  and  $\mathcal{L}_\text{max}$ \_\_\_\_\_\_\_\_\_\_\_\_\_\_\_\_\_\_\_\_\_\_\_\_\_\_\_\_\_\_\_\_\_\_\_ \_\_\_\_\_\_\_\_\_\_\_\_\_\_\_\_\_\_\_\_\_\_\_\_\_\_\_\_\_\_\_\_\_\_\_  $\mathcal{L}_\text{max}$  and  $\mathcal{L}_\text{max}$  and  $\mathcal{L}_\text{max}$  and  $\mathcal{L}_\text{max}$ \_\_\_\_\_\_\_\_\_\_\_\_\_\_\_\_\_\_\_\_\_\_\_\_\_\_\_\_\_\_\_\_\_\_\_ \_\_\_\_\_\_\_\_\_\_\_\_\_\_\_\_\_\_\_\_\_\_\_\_\_\_\_\_\_\_\_\_\_\_\_ \_\_\_\_\_\_\_\_\_\_\_\_\_\_\_\_\_\_\_\_\_\_\_\_\_\_\_\_\_\_\_\_\_\_\_ \_\_\_\_\_\_\_\_\_\_\_\_\_\_\_\_\_\_\_\_\_\_\_\_\_\_\_\_\_\_\_\_\_\_\_  $\mathcal{L}_\text{max}$  , where  $\mathcal{L}_\text{max}$  and  $\mathcal{L}_\text{max}$  and  $\mathcal{L}_\text{max}$ \_\_\_\_\_\_\_\_\_\_\_\_\_\_\_\_\_\_\_\_\_\_\_\_\_\_\_\_\_\_\_\_\_\_\_ \_\_\_\_\_\_\_\_\_\_\_\_\_\_\_\_\_\_\_\_\_\_\_\_\_\_\_\_\_\_\_\_\_\_\_

# **Lab Session 12**

### **OBJECTIVE**

#### *Implementing Arithmetic group of instructions*

### **THEORY**

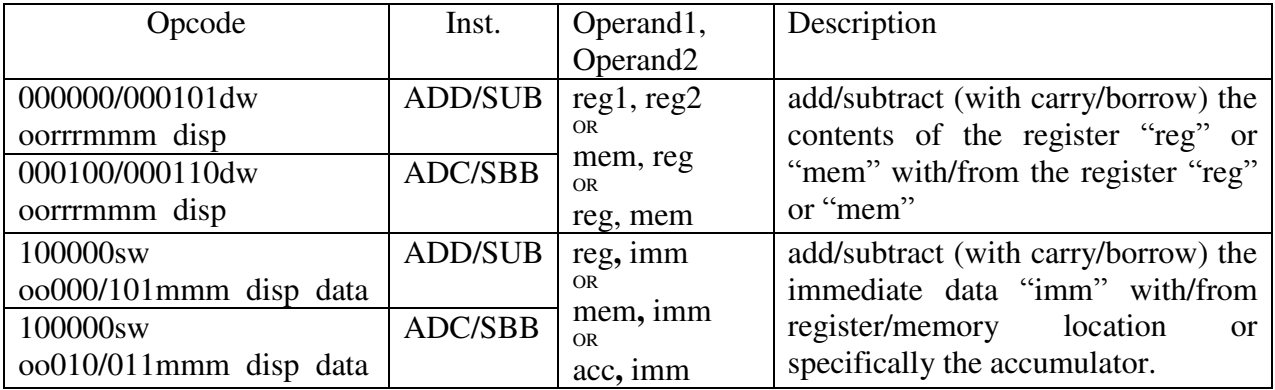

Opcode of following MUL instructions: 1111011w oo100mmm disp

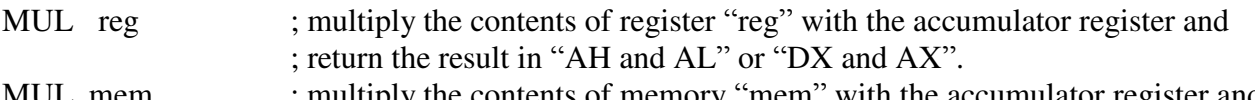

MUL mem ; multiply the contents of memory "mem" with the accumulator register and ; return the result in "AH and AL" or "DX and AX".

Opcode of following DIV instructions: 1111011w oo110mmm disp

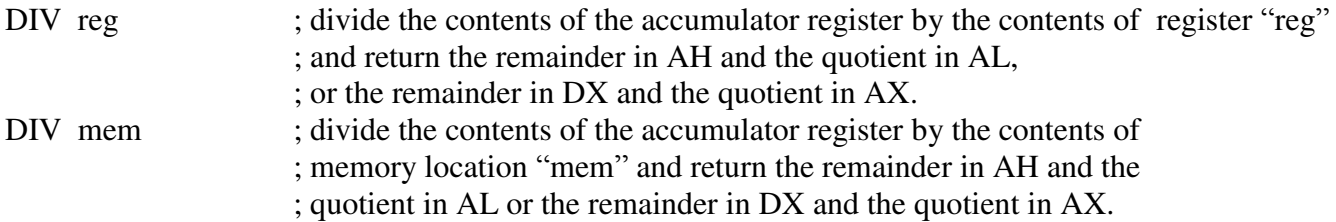

### **ASSEMBLER PROGRAM – I (Addition)**

### .MODEL SMALL

.STACK 100H

.CODE MAIN PROC MOV AX, 4000H MOV BX, 0006H MOV CX, 8

again:

 ADC AX, BX LOOP again

 MOV AH, 4CH INT 21H

MAIN ENDP

END MAIN

### **OBSERVATIONS**

Using single stepping record the contents of AX register until CX becomes zero

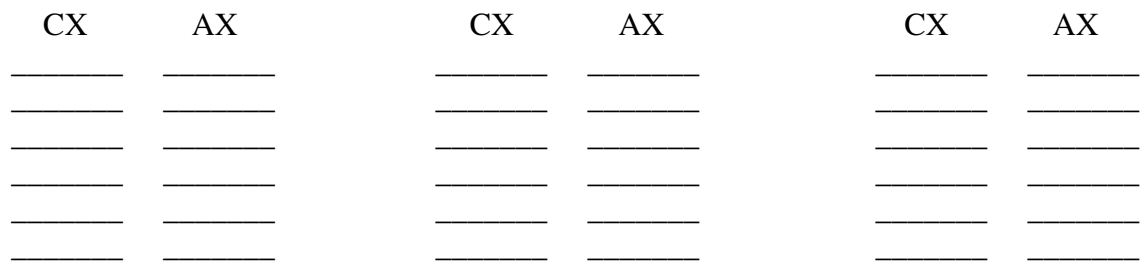

### **ASSEMBLER PROGRAM – II (Subtraction)**

.MODEL SMALL

.STACK 100H

.CODE MAIN PROC MOV AX, 4000H MOV BX, 0006H MOV CX, 8 again:

 SBB AX, BX LOOP again

 MOV AH, 4CH INT 21H

### MAIN ENDP

### **OBSERVATIONS**

Using single stepping record the contents of AX register until CX becomes zero

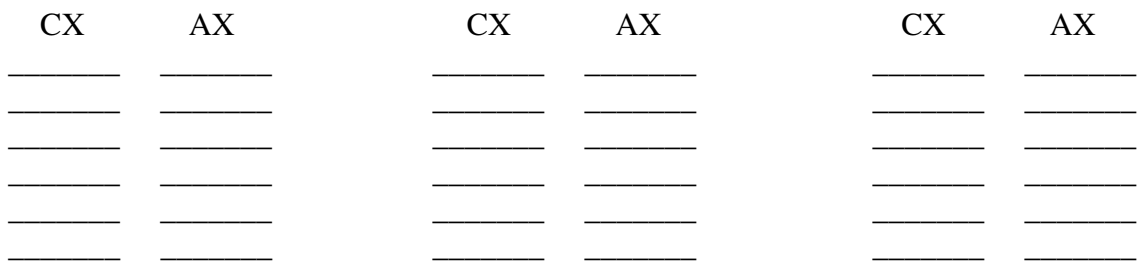

### **ASSEMBLER PROGRAM – III (Multiplication)**

### **8-bit MULTIPLICATION**

.MODEL SMALL

.STACK 100H

.CODE MAIN PROC MOV AX, 0FFH MOV CL, 0006H

MUL CL

 MOV AH, 4CH INT 21H

MAIN ENDP

END MAIN

### **16-bit MULTIPLICATION**

.MODEL SMALL

.STACK 100H

.CODE MAIN PROC MOV AX, 0FFH MOV CL, 0006H

MUL CL

 MOV AH, 4CH INT 21H

MAIN ENDP

#### **Microprocessor Programming and Interfacing Lab Session 12**

*NED University of Engineering & Technology – Department of Computer & Information Systems Engineering*

### **OBSERVATIONS**

Record values of AX, BX, CX & DX before & after execution of MUL instruction.

#### **For 8-bit Multiplication:**

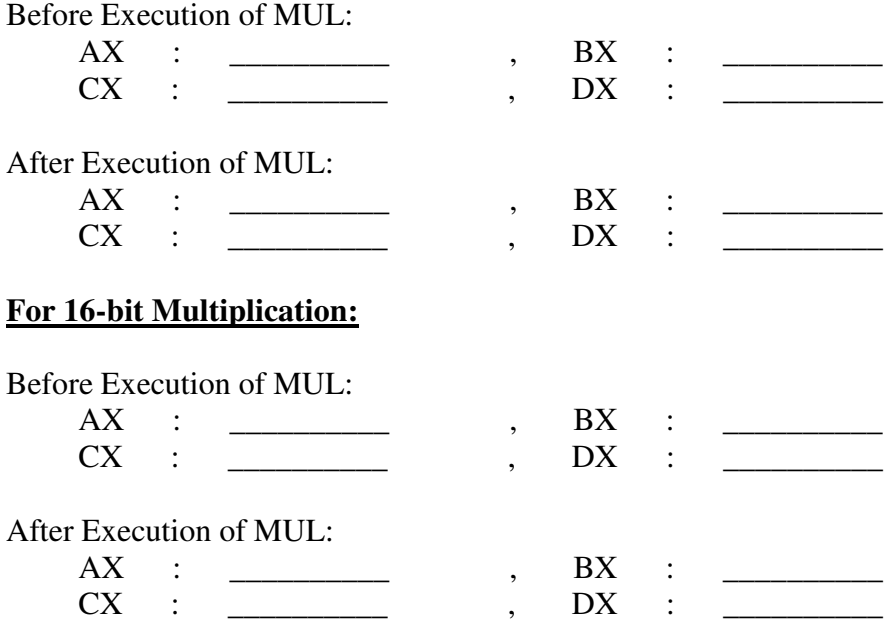

### **ASSEMBLER PROGRAM – IV (Division)**

### **8-bit DIVISION:**

.MODEL SMALL

.STACK 100H

.CODE MAIN PROC MOV AX, 0400H MOV CL, 0006H

DIV CL

 MOV AH, 4CH INT 21H

MAIN ENDP

#### **16-bit DIVISION:**

.MODEL SMALL

.STACK 100H

.CODE

MAIN PROC MOV DX, 0023H MOV AX, 0004H MOV CL, 0300H

DIV CX

 MOV AH, 4CH INT 21H

MAIN ENDP

END MAIN

### **OBSERVATIONS**

Record values of AX, BX, CX & DX before & after execution of DIV instruction.

#### **For 8-bit Division:**

Before Execution of DIV:  $AX : \_\_$   $CX : \_\_$  ,  $BX : \_\_$  $CX \quad : \quad \underline{\hspace{1cm}} \qquad \qquad , \quad DX \quad :$ After Execution of DIV:  $AX$  : \_\_\_\_\_\_\_\_\_\_\_\_ , BX : \_\_\_\_\_\_\_\_ CX : \_\_\_\_\_\_\_\_\_\_ , DX : \_\_\_\_\_\_\_\_\_\_ **For 16-bit Division:**  Before Execution of DIV:  $AX$  : \_\_\_\_\_\_\_\_\_\_\_\_ , BX : \_\_\_\_\_\_\_\_  $CX$  : \_\_\_\_\_\_\_\_\_\_\_ ,  $DX$  : \_\_\_\_\_\_\_ After Execution of DIV: AX : \_\_\_\_\_\_\_\_\_\_\_ , BX : \_\_\_\_\_\_\_  $CX : \_$  ,  $DX : \_$ 

### **EXERCISE 1**

Write a program, which will add the contents of two 32 bit numbers stored in  $DX - AX$  (DX contains the high order word) and memory location WORD PTR [0202] – WORD PTR [0200].

Program

\_\_\_\_\_\_\_\_\_\_\_\_\_\_\_\_\_\_\_\_\_\_\_\_\_\_\_\_\_\_\_\_\_\_\_  $\mathcal{L}_\text{max}$  and  $\mathcal{L}_\text{max}$  and  $\mathcal{L}_\text{max}$  and  $\mathcal{L}_\text{max}$ \_\_\_\_\_\_\_\_\_\_\_\_\_\_\_\_\_\_\_\_\_\_\_\_\_\_\_\_\_\_\_\_\_\_\_ \_\_\_\_\_\_\_\_\_\_\_\_\_\_\_\_\_\_\_\_\_\_\_\_\_\_\_\_\_\_\_\_\_\_\_  $\mathcal{L}_\text{max}$  and  $\mathcal{L}_\text{max}$  and  $\mathcal{L}_\text{max}$  and  $\mathcal{L}_\text{max}$ \_\_\_\_\_\_\_\_\_\_\_\_\_\_\_\_\_\_\_\_\_\_\_\_\_\_\_\_\_\_\_\_\_\_\_ \_\_\_\_\_\_\_\_\_\_\_\_\_\_\_\_\_\_\_\_\_\_\_\_\_\_\_\_\_\_\_\_\_\_\_  $\mathcal{L}_\text{max}$ \_\_\_\_\_\_\_\_\_\_\_\_\_\_\_\_\_\_\_\_\_\_\_\_\_\_\_\_\_\_\_\_\_\_\_

### **EXERCISE 2**

Write a program, which calculate the factorial of any given number (the number may be used as an immediate operand in the instruction). Use any assembler for this exercise.

Program Flowchart

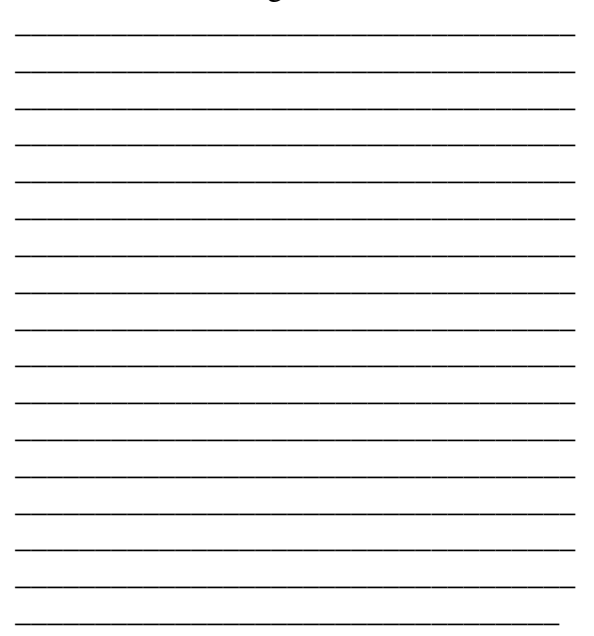

# **Lab Session 13**

### **OBJECTIVE**

### *De-multiplexing of Address/Data bus of 8088 microprocessor*

### **THEORY**

There is 20-bit address bus and 8-bit data bus present on the chip of 8088 microprocessor. Lower 8 bits of address and data buses are time multiplexed with each other. For any machine cycle address comes out of the microprocessor and after some time the bus is used for data transfer between microprocessor and memory or I/O device. In this way the address is not present there for the whole machine cycle on the bus. For holding the address for the full machine cycle we have to design a circuit.

### **DESIGN OF CIRCUIT**

These components will be required for design of the circuit.

- 1. 8088 microprocessor
- 2. 74LS373 latches
- 3. 74LS244 buffers
- 4. 74LS245 buffers

### **STEPS OF DESIGNING (Connection description)**

- 1. Connect the lower 8 bits of the time multiplexed address/data (AD0-AD7) bus to the inputs of latch 74LS373. The only address will be available after passing through the latch.
- 2. The enable pin of the latch 74LS373 will be connected to the ALE pin of the 8088.
- 3. The only address will be available after passing through the latch.
- 4. Connect the lower 8 bits of the time multiplexed address/data (AD0-AD7) bus to the inputs of bidirectional buffer 74LS245.
- 5. The enable pin of the buffer 74LS245 will be connected to the DEN pin of the 8088.
- 6. The only data will be passed through the buffer in either direction.
- 7. The DT/R pin of the microprocessor will control the direction of data flow through the bi-directional buffer.
- 8. Connect the higher 8 bits of the address bus (A8-A15) to the inputs of buffer 74LS244.
- 9. Connect the next 4 bits (A16-A19) of address bus to the latch 74LS373.
- 10. Connect the same pins to the inputs of buffer 74LS244 to get the status signals S3, S4, S5 and S6 from 8088.

### **EXERCISE**

Draw the complete de-multiplexed circuit of the given steps.

## **Lab Session 14**

### **OBJECTIVE**

#### *Creating input/output device select pulses using 8088 microprocessor*

### **THEORY**

The Microprocessor 8088 has 16-bit register to address I/O devices. Here we have to create device select pulses to select input and output devices. We will use DIP switches as input device and LEDs as output device.

### **DESIGN OF CIRCUIT**

These components will be required for design of the circuit:

- 1. DIP switches.
- 2. LEDs.
- 3. 74LS08 AND gates.
- 4. 74LS04 hex inverter.
- 5. 74LS138 line decoder.

### **STEPS OF DESIGNING (Connection description)**

- For input device selection we have to use IO/M and RD signals and address of the input device to be selected to generate the *device select pulse*.
- For output device selection we have to use IO/M and WR signals and address of the output device to be selected to generate the *device select pulse*.
- As IO/M, RD, WR are active low for I/O operations so we will generate the device select pulse in given below manner.

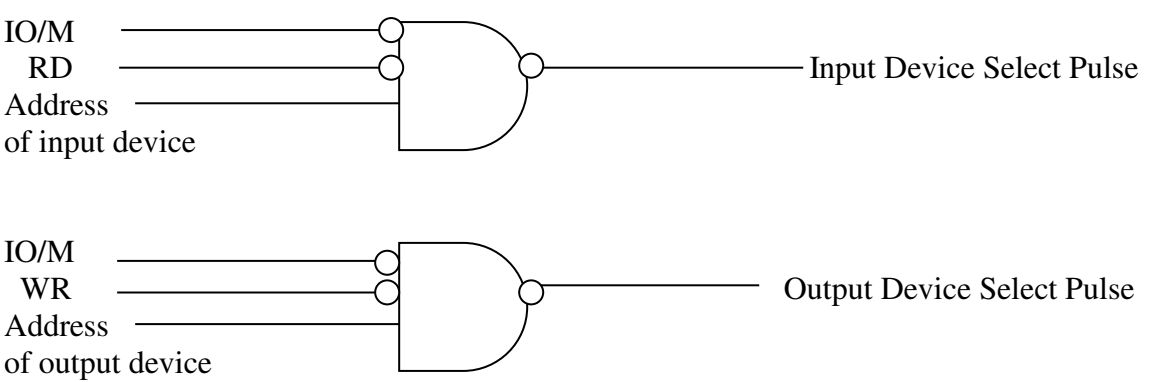

 By using these device select pulse we can select/enable the DIP switches or LEDs according to the need.

### **OR**

By using 74138 line-decoder we can generate the device select pulses for I/O devices.

## **EXERCISE**

Implement the circuit to generate device select pulses using 74138 line-decoder.

## **Lab Session 15**

### **OBJECTIVE**

#### *Interfacing 8255PPI to the 8088 Microprocessor*

### **THEORY**

There are three different ports (Port A, Port B and Port C) are available to interface I/O devices to 8088 microprocessor. There is an internal register, which stores Command Word so we can call it Command register. Command Word defines the modes of working of ports of the device. There are three different types of modes present in 8255 to interface I/O devices to 8088 microprocessor.

Mode 1 : Simple I/O. Mode 2 : Strobed I/O. Mode 3 : Handshake I/O.

There are two pins  $A_0$  and  $A_1$  present on the package of 8255PPI to select the ports.

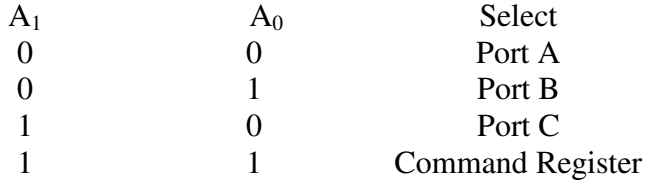

First of all the Command Register is selected and the Command Word is stored in the register. After that we can use the ports of 8255PPI according to the function that we have defined in the Command Word.

### **DESIGN OF CIRCUIT**

These components will be required for design of the circuit.

- 1. 8088 microprocessor.
- 2. 8255 Programmable Peripheral Interface.
- 3. DIP switches.
- 4. LEDs.
- 5. 74LS373 latches.
- 6. 74LS244 buffers.
- 7. 74LS245 buffers.
- 8. 74LS04 hex inverter.
- 9. Small capacity RAM IC (e.g. 4016).
- 10. Small capacity EPROM IC (e.g. 2716).
- 11. 74LS138 line decoder.

### **STEPS OF DESIGNING (Connection description)**

- 1. Connect the lower 8 bits of the time multiplexed address/data (AD0-AD7) bus to the inputs of latch 74LS373. The only address will be available after passing through the latch.
- 2. The enable pin of the latch 74LS373 will be connected to the ALE pin of the 8088.
- 3. The only address will be available after passing through the latch.
- 4. Connect the lower 8 bits of the time multiplexed address/data (AD0-AD7) bus to the inputs of bidirectional buffer 74LS245.
- 5. The enable pin of the buffer 74LS245 will be connected to the DEN pin of the 8088.
- 6. The only data will be pass through the buffer in either direction.
- 7. The DT/R pin of the microprocessor will control the direction of data flow through the bi-directional buffer.
- 8. Connect the higher 8 bits of the address bus (A8-A15) to the inputs of buffer 74LS244.
- 9. Connect the next 4 bits (A16-A19) of address bus to the latch 74LS373.
- 10. Connect the same pins to the inputs of buffer 74LS244 to get the status signals S3, S4, S5 and S6 from 8088.
- 11. Define the addresses for selecting 8255PPI, RAM and EPROM ICs.
- 12. Connect three address pins to the inputs (A, B and C) of 74138 decoder.
- 13. Connect the enable pins of the decoder 74138 to appropriate address lines.
- 14. Connect the data bus of microprocessor to the data bus of 8255PPI.
- 15.  $A_0$  and  $A_1$  pins of 8255PPI will be connected to  $A_0$  and  $A_1$  pins of 8088 microprocessor respectively.
- 16. CS (Chip Select) pin of 8255PPI will be connected to one of the outputs of 74138 decoder.
- 17. RESET of 8255PPI will be connected to RESET of 8088 microprocessor.
- 18. RD and WR pins of 8255PPI will be connected to the IORC and IOWC pins of 8088 microprocessor respectively.
- 19. Connect the address and data buses of EPROM and RAM to the address and data buses of 8088 microprocessor.
- 20. CE or CS pin of EPROM and RAM will be connected to one of the outputs of the 74138 decoder.
- 21. OE pin of the EPROM and RAM will be connected to the RD pin of the microprocessor.